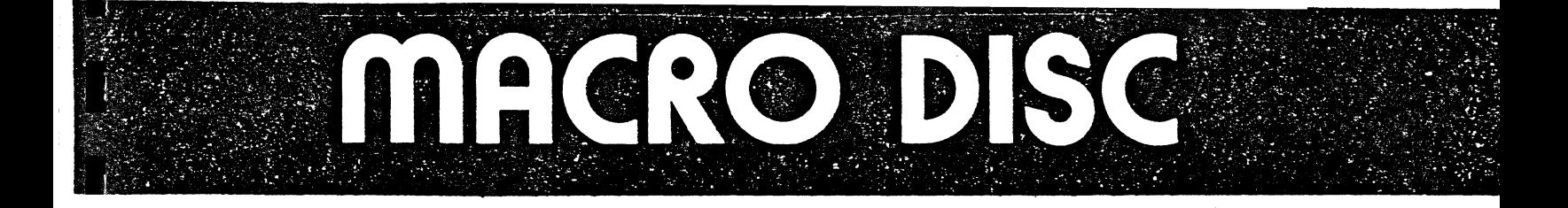

# MICROMATION DUAL DISK DRIVE INSTALLATION GUIDE AND USER'S MANUAL

 $\mathcal{A}^{\mathcal{A}}$  and  $\mathcal{A}^{\mathcal{A}}$  are  $\mathcal{A}^{\mathcal{A}}$  .

VER: 0.04

 $\mathbf{1}$ 

# PLEASE NOTE THE FOLLOWING SPECIAL PRECAUTIONS WHEN USING DISKETTES

There are a few special precautions you must observe when handling diskettes and files to avoid destruction of data and programs through misuse or mishandling:

1. Whenever you remove a diskette from a drive and replace it with another diskette, REBOOT the CP/M system BEFORE PERFORMING ANY SUBSEQUENT OPERATIONS. A "warm start" is sufficient (control-C) to cause  $\mathbb{CP}/\mathbb{M}$  to recognize that the diskettes have changed. A reboot is not necessary, however, if the replaced diskette is "read-only" and data or programs will not be written to the diskette.

2. Do not turn the mainframe or disk drive power off with a diskette in the drive. Many controllers (such as the MDS 800 controller) will engage the head and turn on the write electronics momentarily, thus destroying a track of data.

3. Always store diskettes in their protective jackets when not in the diskette drive.· Otherwise, dust will gather on the recording surface causing drive head wear and reduced media life.

4. Store the diskettes in normal work areas where temperatures are not extreme (within the  $50$ -125 degrees F), and do not allow them to get near magnetic influences (such as large power supply transformers) or allow them to be exposed to direct sunlight for any extended period of time.

5. Provide adequate archives for your programs and data. Regular and organized backup techniques are essential for protection against media, hardware, software, or operator failures in any computing environment.

#### TABLE OF CONTENTS

- 1.0 Parts List
- 2.0 Minimum Hardware Configuration
- 3.0 How To Connect The Hardware
- 4.0 Bringing Up the System
	- 4.1 Connecting the Console
	- 4.2 System Console Communications
	- 4.3 Teletype
	- 4.4 RS232 Device
	- 4.5 Baud Rate Selection
	- 4.6 DIP pin layout

5.0 Bringing Up CP/M 5.1 Bringing Up the System Without A Front Panel 5.2 How *To* Insert A Diskette

- 6.0 Backing Up the System 6.1 Altering the Software I/O Port Speed 6.2 Serial I/O Port Speed Constants
- *1.0* Relocating Your System
	- 7.1 Operating System Components
	- *1.2* Regeneration Procedure
	- 7.3 Sample I/O Routines
	- 7.4 Common Load Offsets
- 8.0 Theory of Operation
	- 8.1 How CP/M Is Initiated
	- 8.2 Schematics
- 9.0 Source Code
	- 9. 1 CBIOS
	- 9.2 Bootstrap
	- 9.3 Superboot
	- 9--. 4 So ft ware Serial. I/O Port

# P A R T S

# LIST

# **OUANTITY**

#### **ITEM**

Dual Disk Drive  $\mathbf{1}$ S-100 Bus Controller Card  $\mathbf{1}$ 40 Conductor Connector Cable  $\mathbf{1}$  $\mathbf{1}$ Software Diskette 16 Pin DIP Header  $\mathbf{1}$ Documentation Manual 1 Warranty Card 1 CP/M Registration Card  $\mathbf{1}$ CP/M Licensing Agreement  $\mathbf{1}$  $6\overline{6}$ CP/M Documentation Manuals BASIC-E Reference Manual  $\mathbf{1}$ 

# SECTION 2.0

#### MINIMUM HARDWARE CONFIGURATION

The MICROMATION Dual Disk Drive system runs on an S-100 bus, 8080 or Z-80 microcomputer with a minimum of 16K of RAM. To run BASIC-E at least 20K is needed.<br>contiguously addressed from locat locations 0 through 3FFF. Additional memory must avoid certain locations due to the memory on the controller board The reserved locations are four pages of memory, F800 through FBFF.

A console communications device is also needed. A video terminal (CRT) such as the ADM-3 or Hazeltine 1500 or a<br>hardcopy type such as the Decwriter II, teletype or the hardcopy type such as the Decwriter II, teletype or the hardcopy cype such as the becwrriter in, teretype or the<br>Hyterm II is adequate. The terminal must be able to Hy Term II is adequate. The terminal must be able to<br>communicate over a standard serial interface using RS232 conventions or a Teletype terminal (TTY) that uses a 20ma current loop.

Computers that do not have front panel switches or some other means of transferring control to a specified location (other than zero) will need a board that transfers control on a reset or power~on.

### SECTION 3. 0

#### HOW TO CONNECT THE HARDWARE

Be sure that all components of the computer system are unplugged before connecting the MIC ROMATION dual disk drive.

Place the controller card in an empty S-100 bus slot component side forward. The card must be firmly seated in<br>the connector to make good electrical contact. The make good electrical contact. The<br>Deonductoreable extending from the connector end of the 40 conductor cable extending from MICROMATION disk drive unit should then be connected to the top row of pins on the controller board. A small number "1" is-etched-near-the-leftmost-pin on the board. The side of-the---<br>cable with the single red wire must align with this. In most computers the cable will extend toward the rear of the box.

Any board that executes a jump instruction on a reset or power-on, such as the MICROMATION JUMP-START (tm) board, should be disabled until the disk system has been tested (If you do not have front panel switches, you WILL need a JUMP-START board or equivalent to get started. See Section 5.1). The JUMP-START board will be a helpful addition to the 5.1). The JUMP-START board will be a helpful addition to system when it is up and running.

# SECTION 4.0

# BRINGING UP THE SYSTEM

Supplied with the MICROMATION disk system is a copy of CP/M, a microcomputer Operating System (OS). It provides a named file structure on diskettes and I/O routines for the system's peripheral devices. It includes system tools such as an assembler, text editor and dynamic debugger.

CP/M comes with six separate manuals describing its abilities and use. It is important that these manuals be read and studied.

This manual is a guide to the CP/M documentation and it provides a conveniept summary for generating CP/M systems. It will not act as a substitute for a thorough reading of the CP/M documentation. The contents of this manual and the<br>CP/M manuals should be read completely before attempting any CP/M manuals should be read completely before attempting action.

#### SECTION 4.1

#### SYSTEM CONSOLE COMMUNICATION

CP/M uses a two-way communications device called the System Console. Through it the user requests services from operating system and the OS informs the user of its status. The console device is usually a Cathode Ray Tube (CRT) or a Teletype (TTY). In addition to the console device itself, two things are necessary. First is a serial I/O port that supports either the TTY interface or the RS232 terminal and the software routines to interface between this port and the CP/M operating system. Both are supplied with the CP/M operating system. Both<br>MICROMATION system. The I/O The  $I/O$  port is implemented in an on-board PROM. The interface drivers are ready to run in the distributed version of the CP/M BIOS (See CP/M SYSTEM

55

ALTERATION GUIDE, page 12, for a discussion of the drivers).

The serial I/O port provides instant communication with the system. It is possible to start running right away.' It also allows the use of the CP/M facilities to customize CP/M avoiding the laborious task of hand assembling and toggling in of I/O routines. It also avoids the undesirable practice of "hot patching" programs.

The primary purpose of the on-board sofware I/O port is to get the system running with a minimum of time and effort. It is not designed as a permanent replacement for hardware I/O support. Many hardware I/O boards provide more than one port and a wider range of communication disciplines than the on-board software port.

#### SECTION 4.2

# CONNECTING THE CONSOLE

1. .<u>..</u> . .

The MICROMATION controller board/has a 16 pin DIP socket in the upper right corner for connecting the system console device. The console device MUST have either an RS232 or 20ma A 16 pin DIP Header (plug) is current loop interface. provided with the MICROMATION system. It should already be inserted in the DIP socket. Remove it before soldering to The connecting wires from the terminal must be soldered it! to the top of the pins on the plug. The pin configuration is shown in Figure 4.6. If the terminal is a TTY or other current loop device connect only the pins shown in Figure 4.4. If it is an RS232 compatible device connect only the shown in Figure 4.3. Some RS232 devices require that pins lines other than the three shown here be pulled high or grounded. Check the specific manufacturer's documentation before hooking up any additional lines.

Data is sent through the port serially with no parity. There is one start bit and two stop bits on each data byte. Assure that the terminal is set for this type of communication.  $\mathcal{L}$ 

Once the soldering is finished, plug the DIP header into the socket on the controller board. The notches on both components must be aligned.

6

# RS232 CONNECTION SUMMARY

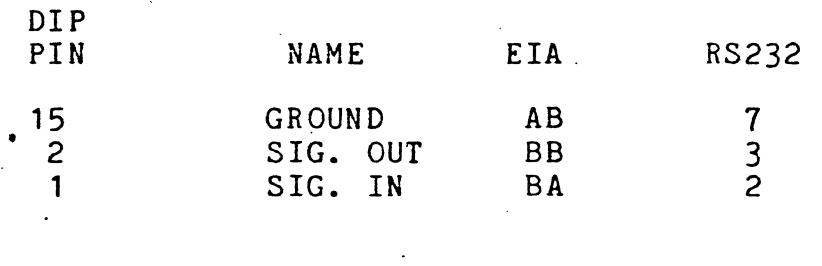

# FIGURE 4.4

..

# TELETYPE CONNECTION SUMMARY

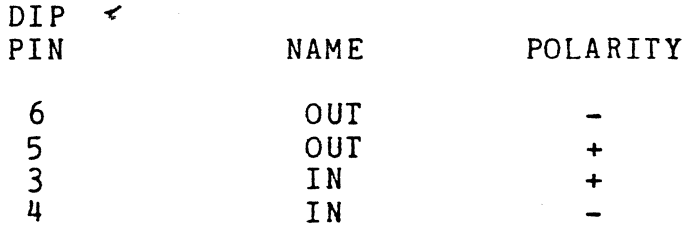

# SECTION 4.5

# BAUD RATE SELECTION

 $7400$   $8940$ 

..

The serial data transmission speed of the software  $-1/0$  port is regulated by a two byte constant held in memory in the CP/M CBIOS. It is set initially for 40 band (10 eps), the speed of TTYs. Most CRTs can be set for this speed. If the terminal will operate at higher speeds it is possible to alter the speed constant. This should be changed only after the system is in an operational state. Once the system is up

'

the speed can be altered with the facilities of CP/M. A description of how to change the baud rate constant is given in Section 6.1.

#### SECTION 4.6

#### I T I 16 15  $14$  $13<sup>7</sup>$  $12<sup>7</sup>$  $11$  $\mathbf{q}$ <sup>T</sup>  $10$  $\mathbf I$  $\mathbf I$  $RS-232$ T T **GND** T  $\bar{I}$ I I T. <sup>T</sup> **TTY TTY** I RS-232 RS-232 TTY **TTY**  $\mathbf I$  $\overline{I}$  $OUT OUT+$  $O$ UT  $IN+$  $TN -$ I IN T.  $\overline{a}$ 6  $\mathbf{1}$  $\overline{3}$  $\mathbf{u}$ 5  $\mathsf{R}$  $\mathsf{T}$  $7<sup>1</sup>$ I T.

### DIP PIN LAYOUT

#### SECTION 5.0

#### CP/M INITIATION PROCEDURE

When all of the hardware components are properly installed CP/M can be initiated and run. It is strongly suggested to make at least one backup copy of the system diskette immediately after determining that the system is functional and before ANY other processing. A program is included with the system for this purpose. The procedure for using it is<br>described in Section 6.0. The following steps describe the exact procedure for starting CP/M.

8

A. All components must be interconnected. The 40 conductor cable should run from the disk controller to the disk drives. The console must be connected to the 16 pin DIP header.

B. All components must be plugged into a B. All components mass be plagged into a console device is plugged in.

C. Turn on the power to the computer and the disk drives. Depress the "RESET" switch on the computer's front panel. The "STOP" switch, if the computer has one, should be depressed<br>before the "RESET" to prevent the computer before the "RESET" to from executing random instructions before the bootstrap operation. Allowing the computer to process "garbage" instructions can cause it to write garbage on the diskette! Do not turn on the power while the diskette is in the drive as power transients can destroy data also.

D. Insert the system diskette in drive "A". Make sure the diskette is facing in the proper<br>direction (See Figure 5.2). CP/M will ALWAYS direction (See Figure 5.2). CP/M will bootstrap from drive "A".

E. Examine memory location F800. This is the beginning of the program "SUPERBOOT" in PROM. Verify that the first byte of this routine is a 31H. The system will now be ready to execute<br>the procedure to bootstrap the operating procedure to bootstrap the operating system into main memory.

F. Start processor execution with the "RUN" switch and the "SUPERBOOT" routine will bring in the bootstrap program from track zero,<br>sector one of drive "A". The bootstrap sector one of drive  $"A"$ . program will then read in the remainder of the OS from tracks zero and one.

The system bootstrap will take approximately three seconds. When the operation is finished, the CP/M Console Command Processor (CCP) will type the system prompt message to the console. It looks like this:

 $\cdot$  A>

The prompt message is printed whenever CP/M is idling and awaiting a command from the console operator.

If some combination of one or two other characters appear on the screen it may indicate a communications problem. Check the console device to assure that it is set for the proper<br>baud rate and framing pattern. If there is no response from<br>the terminal. check the manufacturer's documentation. Some the terminal, check the manufacturer's documentation. RS232 terminals require a "Clear To Send" or other signal to be pulled high before they will respond to any external communications. Some devices can automatically transmit a Some devices can automatically transmit a line-feed following a carraige-return. If this option is present, it must be disabled. .

Briefly test the CP/M functions at this point. Type the command "DIR" followed by a carraige-return and the operating<br>system should respond by printing the diskette file system should respond by printing the diskette file<br>directory. See the CP/M FACILITIES manual for a more See the CP/M FACILITIES manual for a detailed description of the CCP functions.

Test the resident command "TYPE" by typing:

TYPE BOOT.ASM

The source file for the bootstrap program "BOOT" should be printed. to the system console (long typeouts can be aborted' by hitting any key on the console keyboard.).

The next test should be of a CP/M system transient program. Use the "STAT" transient for this. Type:

STAT

The response should be:

BYTES AVAILABLE: nnnK

To test the write function of the system type:

### SAVE 1 X. COM

This will build a small file on diskette by the "X. COM". The "DIR" command should show that the file has been added to the directory.

At this point the system is functioning correctly. Before attempting any programming tasks at least one system backup disk should be created.

# SECTION 5.1

#### BRINGING UP THE SYSTEM WITHOUT A FRONT PANEL

A power-on/reset jump start board is necessary to bring up the MICROMATION system if the computer does not have a front<br>panel. Not having a front panel reduces the debugging panel. Not having a front panel reduces the debugging but the initiation procedure is simplified.

Set the jump address on the board for F800, the address of Superboot. Follow the procedures described in section 5.0 except for step 'E' which will be automatically performed by the jump start board.

### SECTION 5. 2

# HOW TO INSERT A DISKETTE

For Memorex systems, insert the diskette in drive A, the lower drive, with the label facing up. Push the diskette firmly until it engages in the drive, and close the door of the drive.

# SECTION 6.0

# BACKING UP THE SYSTEM

The program MMCOPY copies the entire contents of a diskette from drive A onto a diskette on drive B. diskette in drive B. Be sure that the write protect notch is absent or has a tab over it. This will enable the write<br>mechanism of the MICROMATION drive. Type the following in mechanism of the MICROMATION drive. Type the following response to the system prompt:

#### MM COPY

To make more than one backup diskette, type:

#### MMCOPY R

This causes the MMCOPY program to repeat the copying operation. When the copy program requests a return, make sure the diskettes are inserted and type return. When the diskettes have been copied, respond with a control-c to the "TYPE RETURN" message (See the MMCOPY documentation for a complete discussion of this program).

One backup copy of the system should be stored in a protected location and kept only in the event that all other diskettes are erased. Remember, if the last system diskette is accidently erased it will cost \$25.00 to replace it. BACK IT UP!

#### SECTION 6.1

### ALTERING THE SOFTWARE I/O PORT SPEED

If the system console device will run at a higher speed than the preset 110 baud rate, the speed constant held in reserved memory locations FA71 and FA72 can be altered. For baud rates of 110 or faster only the low order byte is significant. The high order byte is always set to zero. The single low order byte can be set to any new speed with the Dynamic Debugging Tool, DDT. After initiating DDT, use the 'set' facility to insert the proper speed constant in the low order location. The front panel can also be used. The speed constants are shown in Table 6.2.

Immediately after setting the constant, communications to and from the·console will become garbled until the baud rate on the console device is changed.

Altering, the speed constant with DDT is temporary. It will only last until the next "COLD" bootstrap operation. A cold boot will bring in a fresh copy of the CBIOS from diskette. It will contain the old speed constant for 110 and the system will instantly revert. A permanent change to the I/O port speed can be done when relocating CP/M.

#### SECTION 6.2

#### SERIAL I/O PORT SPEED CONSTANTS

#### BAUD RATE

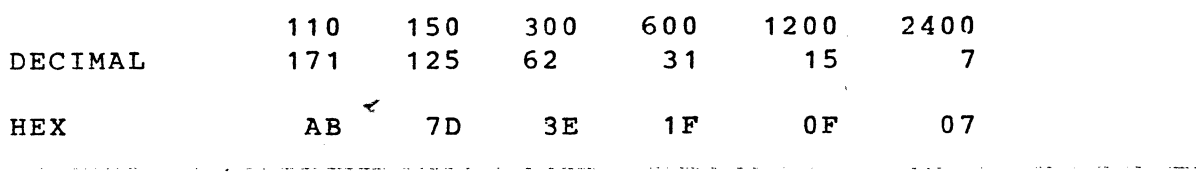

#### SECTION 7.0

#### RELOCATING YOUR SYSTEM

When the CP/M disk system is up and running it is possible to generate a system that will utilize all available RAM. To generate a system that will utilize all available RAM. run BASIC-E or CBASIC a system running in at least 20K of memory is needed.

*i* 

While adjusting the size of the operating system the CBIOS console I/O routines can be replaced. The new I/O routines can communicate through the normal I/O ports and hardware I/O support board(s). A driver routine to allow CP/M to output to a printer can be installed.

The procedures for generating, relocating and customizing the operating system are thoroughly described in the CP/M documentation manual:

# CP/M SYSTEM ALTERATION GUIDE

The following section is a step-by-step summary of how to relocate and customize the system. This manual is not as detailed as the SYSTEM ALTERATION GUIDE. It is not a substitute but an aid and summary for the CP/M manual. The process of generating a new system is not complex but it can be a confusing procedure the first few times it is attempted.<br>It is suggested that both this and the CP/M manuals be is suggested that both this and the CP/M manuals be studied before building a custom system.

#### SECTION 7.1

#### OPERATING SYSTEM COMPONENTS

CP/M is composed of resident and transient programs. The transient programs need no modifications because they adjust<br>themselves to the size of the current operating system. The themselves to the size of the current operating system. resident components of the operating system must be modified for different sizes. They are:

> CONSOLE COMMAND PROCESSOR BASIC DISK OPERATING SYSTEM BASIC INPUT OUTPUT SYSTEM BOOTSTRAP PROGRAM

A detailed discussion of the organization of resident CP/M components is in the manual:

CP/M INTERFACE GUIDE

When I/O drivers are added to the Basic Input Output System (BIOS) a Customized BIOS or CBIOS is created. This CBIOS must be assembled for the desired system size and combined with the other portions of the OS including the bootstrap program. A standard system program, MOVCPM, will regenerate a new version of the operating system of any desired size without the customized portions and the bootstrap.

I

# SECTION 7.2

#### REGENERATION PROCEDURE

Create the operating system (CCP and BOOS) for the size desired. The CBIOS and Bootstrap programs are distributed<br>in source form. They need to be modified and reassembled source form. They need to be modified and reassembled separately. The three components are then gathered in the transient program area· with DDT and saved on diskette as a COM type file.

Use the MOVCPM program to create a new copy of the operating system of the desired size. Save it as an ordinary COM file by typing:

SAVE 32 CPMnnK.COM

Where 'nn' is the size of the new system. Use the PIP program to make a copy of the BIOS source that is distributed with the system. Call it 'CBIOSnnK.ASM'. Copy the bootstrap 'ASM' file with PIP also. Name it 'BOOTnnK.ASM'.

Make the followipg modifications to the source files of the CBIOS and Bootstrap. Use the CP/M Text Editor (ED).

The manual:

#### ED: A CONTEXT EDITOR FOR THE CP/M DISK SYSTEM

gives a thorough description of the use of this program.

Enter the Editor with the name of the CBIOS source copy. Alter the 'MSIZE' variable at the start of the program so<br>that it indicates the proper size of the system. Put in that it indicates the proper size of the system. Put comments describing any changes made in the CBIOS. Put the date of the change at the beginning of the code. Insert the I/O drivers for peripheral access after the names:

> CONIN: CONOUT: CONST:

A detailed description of the purpose of each routine can found on page 15 of the SYSTEM ALTERATION GUIDE. be

Be sure the I/O routines do not force the size of the CBIOS out of the alloted space.

For a list device, enter the driver routine after the name:

#### LIST:

Routines for a paper tape reader ·or punch can be added after the names:

# READER: .. PUNCH:

Unused routines should instruction. If the hardware I/O board has UART chips that need programming, those procedures should be installed in the cold boot portion of the CBIOS marked with the comment: be terminated with a 'RET'

#### ;PLACE UART INITIALIZATION RTNS HERE

Sample I/O routines are shown in Section 7.3.

When all modifications have been made to the CBIOS, exit from the editor and assemble the new CBIOS. Detailed instructions on the CP/M Assembler are in the manual:

#### CP/M ASSEMBLER (ASM)

In addition to the CBIOS the bootstrap program must be reassembled for the new memory size. Using the editor, change the 'MSIZE' variable at the start of the bootstrap program. Exit the editor and reassemble the bootstrap.

CP/M can now be created out of its components: the relocated<br>operating system (CCP, BDOS), the customized CBIOS, and the operating system (CCP, BDOS), the customized CBIOS, and bootstrap. Uniting all of these parts is done with DDT. Start the DDT program and read in the new CP/M by typing:

#### DDT CPMnnK. COM

DDT will respond with its logon message followed by the next available address and the contents of the program counter:

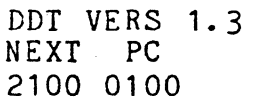

Now insert the name of the CBIOS file by typing:

#### ICBIOSnnK.HEX

This prepares DDT to read the CBIOS file. 'DDT normally reads<br>programs into-the memory locations for which they have been. assembled. The operating system must be built in the TPA rather than the location where the OS will reside when it is running. They can be pl aced in the proper location by reading the files in with an "offset". The offset for the CBIOS is calculated from the size of the new system. The offset and calculating it is fully explained on pages 6-7 of . the SYSTEM ALTERATION GUIDE.

The lowest page of memory is reserved for system communications and usable memory begins at location 100H·. The SYSGEN program will occupy the 800H bytes ranging from<br>100H to 8FFH. The new operating system must be placed The new operating system must be placed<br>Acation 900H where the SYSGEN program expects starting at location 900H where the SYSGEN program to find it.

'

Section 7.4 shows a chart of common offsets. For example, use the offset of A080 for a 32K system. To read the CBIOS with the 32K offset, type:

RA080

This causes the CBIOS to be properly inserted in relation<br>to the BDOS forming the correct operating system forming the correct operating system configuration.

Insert the bootstrap program next. The bootstrap's location does not change from system to system, it is always loaded with the same offset and will always occupy the first sector<br>on diskette. It must occupy the lowest portion of memory It must occupy the lowest portion of memory<br>e bootstrap is "org'ed" at location zero and beyond 900H. The bootstrap is "org'ed" at location zero must be loaded by DDT at an address 900H bytes away from its normal load address. This is done by specifying a 900H byte offset on the DDT "R" (READ} command:

> IBOOTnnK.HEX R900

The new customized CP/M is now properly organized in memory. Type a control-c to return to the monitor and type:

SAVE 32 CPMnnK.COM

This places a copy of the customized system onto the diskette under the name specified. The system must be "sysgen'ed" onto the first two tracks of a diskette for bootstrapping. The first two tracks are what the bootstrap program reads.

The program 'SYSGEN' is used for accessing the operating system tracks. SYSGEN performs two vital tasks. It reads a copy of the operating system off of tracks zero and one and places it into memory starting at location 900H in the Transient Program Area, and two, it will take any copy of the operating system that is already at location 900H and place it on the first two tracks of the specified diskette.

Use DDT to get the copy of the new system into the TPA, then<br>use the second function of SYSGEN to place it on any the second function of SYSGEN to place diskette. The sequence is as follows:

#### DDT CPMnnK. COM

When DDT finishes loading the new OS and types the prompt character, enter a control-c to return to the monitor. Place the desired diskette in drive B and call SYSGEN to place the operating system on it. When SYSGEN types:

#### GET SYSTEM (Y/N)?

Type a 'N'; the system is already present. SYSGEN will then request:

# PUT SYSTEM (Y/N)?

Respond with a 'Y' and the SYSGEN program will place the new OS onto the first two tracks of the diskette in drive B from the image of the operating system in memory.

When the SYSGEN is finished, the diskette in drive B is ready for rebooting. Remove the diskette from drive A and replace for rebooting. Remove the diskette from drive A and replace<br>it with the one in B. Remember, in order to read in the ENTIRE new copy of CP/M, execute a. cold-start (RESET) procedure. The control-c operation only performs a warm boot and will not read in the CBIOS.

# SECTION 7.3

# SAMPLE CBIOS I/O ROUTINES

CONG T.

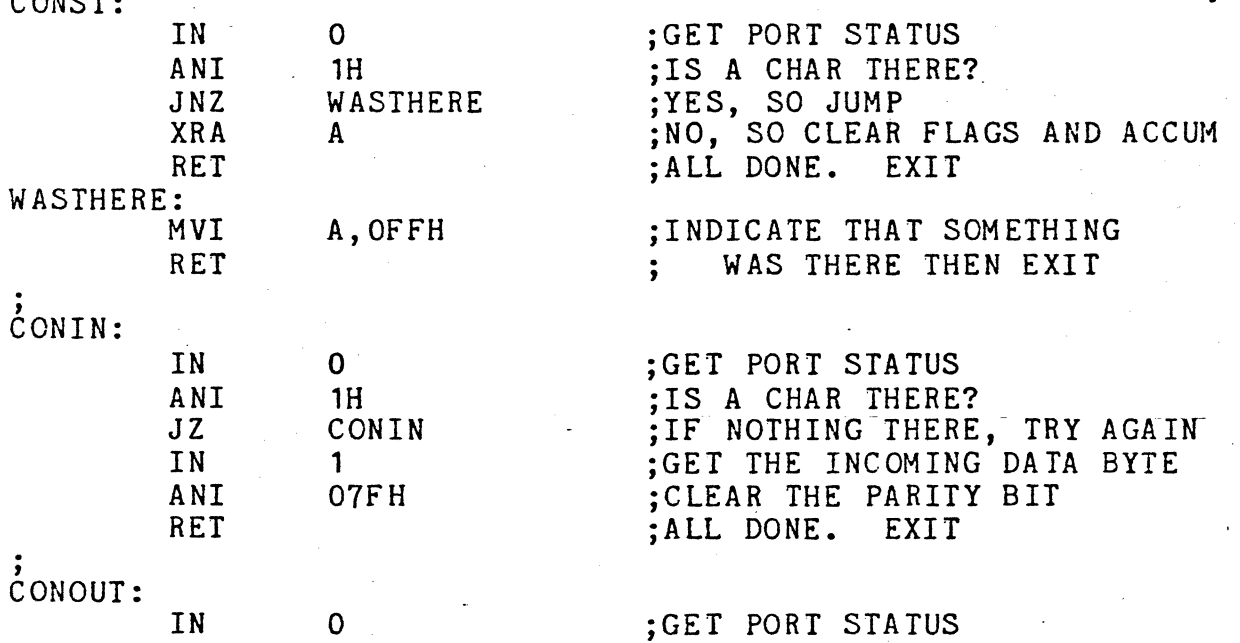

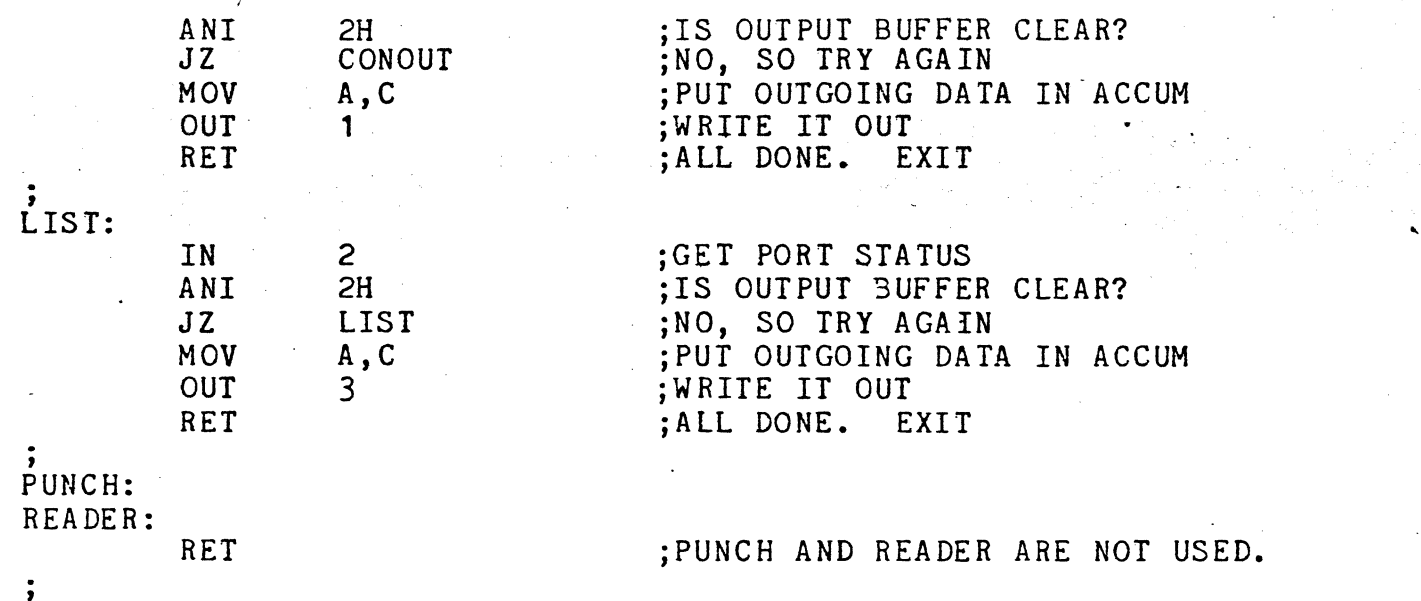

SECTION 7.4

 $\epsilon$  COMMON OFFSETS

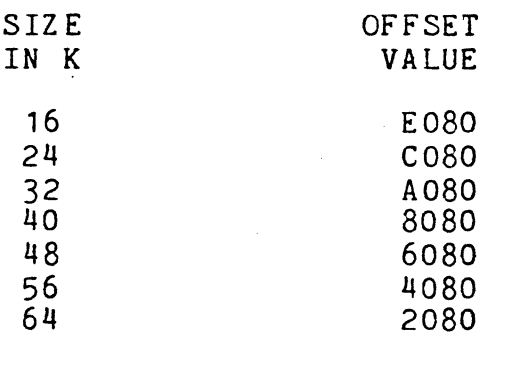

19

# THEORY.OF OPERATION

The MICROMATION disks are controlled by an S-100 bus<br>compatible controller. The controller is managed by software compatible controller. The controller is managed by in two pages (512 bytes) of on-board PROM. Data transferred<br>is buffered in one page (256 bytes) of on-board RAM. An is buffered in one page (256 bytes) of on-board RAM. additional address page is reserved for use by the controller for communications. The memory is addressed as follows: ..

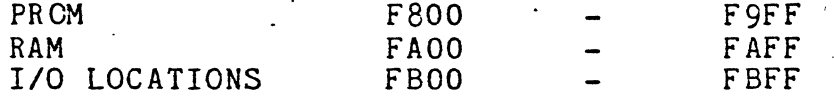

The MICROMATION controller transfers information to and from diskette whenever one of two reserved memory locations is accessed. When the 'MARKPORT' byte is read the controller reads a sectormark from the diskette. When the same byte is written to the sectormark is written to diskette. A second 'pseudoport' is called 'DATAPORT'. When it is accessed it causes transfer of a single byte of data. The psuedoport can be considered as an output port to diskette. For example, if the instruction:

# $\prec$

# LDAX DATA PORT

is executed, the transfer of data is to the accumulator from the diskette rather than from the memory byte itself. Conversely, if this is executed:

### STAX DATAPORT

The byte in the accumulator is written to the current disk location. Each sector of data is arrayed,on diskette in the following format:

...

..

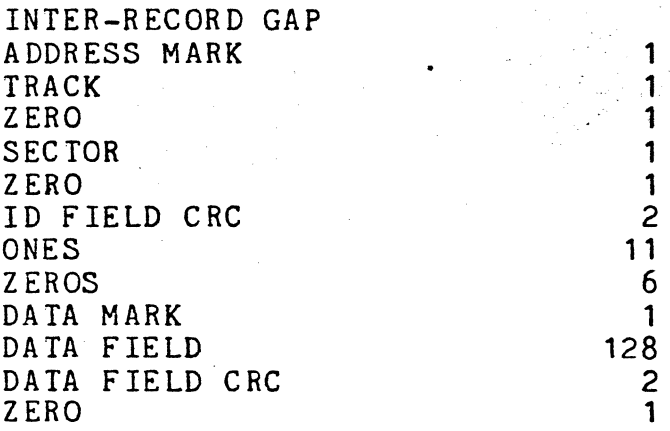

The status of the disk controller can be read into the accumulator in the same manner as data is transferred. By accumulator in the same manner as data is transferred. reading the 'statusport' location, eight bits of information are pl aced in the accumulator.

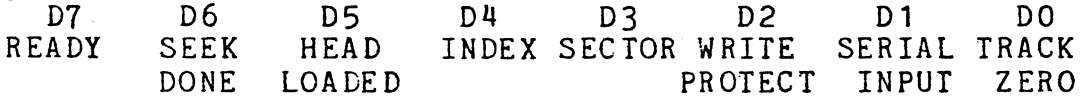

The controller is given instructions by writing to the 'CONTROLPORT' memory location. The eight control bits are:

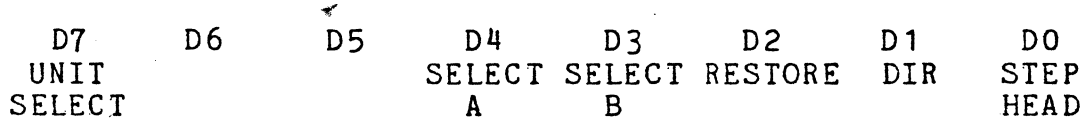

# SECTION 8.1

#### HOW CP/M IS INITIATED

A small program, called 'SUPERBOOT' is burned into PROM at<br>the reserved memory location F800. This program has the the reserved memory location F800. single function of reading in a single sector of data from track 0 sector 1 of drive A. It places the 128 bytes of data<br>at location zero in main memory. Execution is then zero in main memory. Execution is then<br>location\_zero. The 128 byte program that transferred to location zero. SUPERBOOT loads is the cold bootstrap loader for CP/M. SUPERBOOT is the same for any MICROMATION-version-of-cP/M. When initiating CP/M for the first time, either a manual operation or a power-on/reset triggered circuit must jump to location F800 where the SUPERBOOT program resides.

•

# M M C O P Y

'

 $\epsilon$ 

This program is a generalized full-disk copy program that is designed to run-in a CP/M -environment. MMCOPY will copy the entire contents of a diskette on drive A to a diskette on drive B.

The program is invoked by typing the transient name with two optional parameters. For example:

#### A-MMCOPY RS

If the optional 'R' parameter is specified the program will repeat execution indefinitely or until a control-c (warm boot) is entered -from the console in response to the mount message. The mount message is issued before every copy and is of the form:

#### SOURCE ON A, DESTINATION ON B, THEN RETURN

It gives the~operator a chance to change either or both of the diskettes. After the diskette has been or both of the diskettes. After the diskette has<br>copied or when a control-c is detected MMCOPY<br>issue a reboot message giving the operator message giving the operator opportunity to mount a system diskette in drive A. one will the

If the optional 'S' parameter is entered anywhere on the command-line, the copy program will stop-- copying when it encounters a full track of 'ES's. When a when it encounters a full track of toss. when a<br>diskette is initialized it is padded with the diskette is initialized it is padded with the<br>hexadecimal byte configuration of 'E5's. The 'S'<br>parameter will thus allow a diskette with only a few parameter will thus allow a diskette with only a tracks used to be copied in significantly less time than if the entire 77 tracks of unused data area were copied.

 $\sim$   $\sim$ 

All data copied is automatically verified on disk reads and writes.. If an error-is-detected the-entire track (26 sectors) will be recopied and a message will be printed indicating the hex address of the track and sector.in error. If the error persists, MMCOPY will retry. the track for 10 times. After 10 unsuccessful retries a 'PERMANENT' message will be printed and the program.will continue, ignoring the bad data.

# M E M T E. S T

MEMTEST is a program designed to give your RAM memory an extensive read' and write test. It will record all errors found while running on the system console. It is designed to test only RAM memory and will not test disk I/O or disk DMA. Other programs are available to test those functions.

The program begins by requesting three addresses from the user that must<br>be entered in hexadecimal form. Leading zeros are required. It will be entered in hexadecimal form. Leading zeros are required. It will<br>request a starting address, a test length and a test increment. The prorequest a starting address, a test length and a test increment. gram will begin at the starting address and perform three tests (called phases) in a single block of memory that is the size specified by 'increment'. At the end of these three tests the starting address is increased<br>to the next increment and the phases are repeated. This continues until to the next increment and the phases are repeated. This continues until<br>enough increments have been tested to equal the test length. For exenough increments have been tested to equal the test length. ample, if you specify a starting address of 4000 (remember, this is in hex), a'test length of 4000 and an increment of 1000, the program will start at 4000 (16K) and test through 4FFF outputing error statistics at the end. It will then repeat the procedure starting at 5000 and testing through 5FFF. This repeats a total of four times or until it has tested 4000 (16K) bytes.

In order to thoroughly test a memory board, we recommend two tests. The first time through the increment should be equal to the amount of memory addressed by one bank of RAM chips (this is 4K on most 16K boards). The second test should be run with an increment equal to the total board memory size. Thus on a 16K system with the test board strapped for 4000H through 7FFFH the test specifications would be:

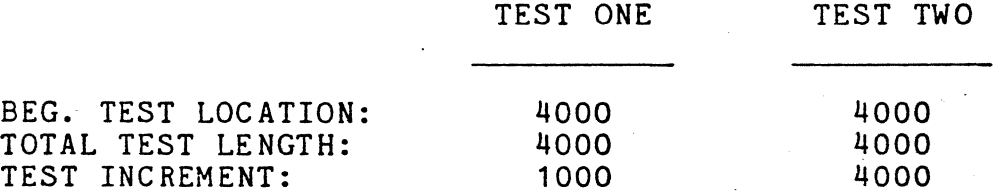

Note that this is a very thorough test. Test one will take close to six hours to run to completion and Test two will take around 24 hours  $t_0$  execute!

The actual test consists of three phases. For Phase One the test area is written with a bit pattern and then examined to see if the pattern<br>is still there. The program repeats this test 256 times checking all The program repeats this test 256 times checking all possible bit patterns.

In Phase Two the test area is initially filled with zeros. A byte containing a' single '1' bit is then written to the first location of the test area. The entire increment is checked to see if it is still zeros. The program repeats this test routine through all eight single bit pat- . terns. It will then write the test byte in the second location in the test increment and repeat the above loop. It will thus 'walk' the eight bit patterns through every byte in the test area.

The Phase Three test procedure is identical to Phase Two except that both the testing field and the walking bit pattern are complemented. All of memory is filled with FF's and. the bit patterns that are walked are the eight patterns containing a single '0' bit.

Upon completion of the three phases on each test increment, the program prints a table that consists of a row of eight four-digit hex numbers that are a count of the total number of errors found during the three phases. The left most number corresponds to the most significant bit  $(7)$  of the chip and right most to the least significant bit (0) of the chip.

One row is printed for each 0400H bytes tested. If a board containing 1K chips was tested, each row corresponds to one block of chips and each number in the row to a specific chip. However, if the board contained 4K chips then the first four rows correspond to one block of chips and the total errors attributable to a given chip would be the sum of the four numbers in the individual column (of four rows) belonging to that. bank.

MEMTEST was originally designed as a stand-alone memory test program but has now been upgraded to run in a CP/M environment. Therefore, care must be taken not to give the memory test program addresses that will cause it to overlay itself or the BOOS (operating system) with any of the test patterns. The minimum beginning test location is 1000H (4K) and the total test length should never extend into the CP/M BOOS.

The most convenient method of operation is to strap your memory so that the board to be tested has addresses that are contained completely within the TPA (Transient Program Area). A second method is to strap the board to be tested with addresses completely ABOVE the operating system. For example, if the system contained two 16K RAM boards a 16K version of CP/M could be used and the board to be tested should be strapped for 4000H (16K) through 7FFFH (32K-1).

If neither of the above options are possible on your.system it may be possible to run the test on one 4K block at a time and then restrap the board so all blocks can be tested.

The MEMTEST program will ask during the setup procedure wh"ether you want detail error information by printing:

RECORD EACH ERROR ON CONSOLE? (Y OR N)

If you respond with a 'Y', each time a byte is found to be in error a line will be printed at the system console in the form:

 $A=$  aa aa  $GB=$  gg bb  $W=$  ww ww

Where aa aa is the address in memory in hexadecimal form of the bad byte. Where gg is what pattern the program expected to find. Where bb is what the program found. Where ww ww is the address currently containing the walking byte.

During setup, the MEMTEST program will ask:

REPEAT TEST? (Y OR N)

If the response is 'Y' the entire test procedure will repeat indefinitely.

'

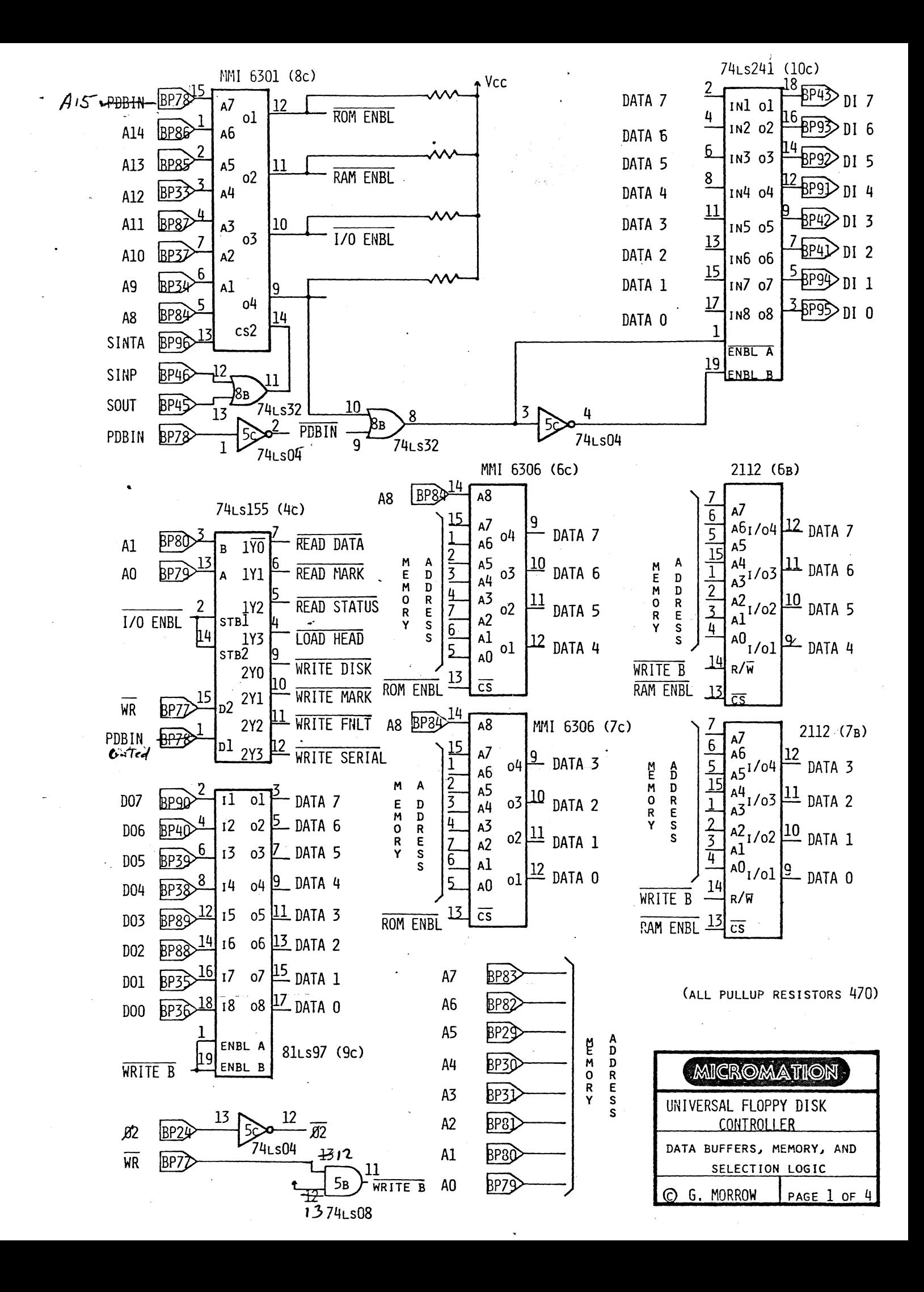

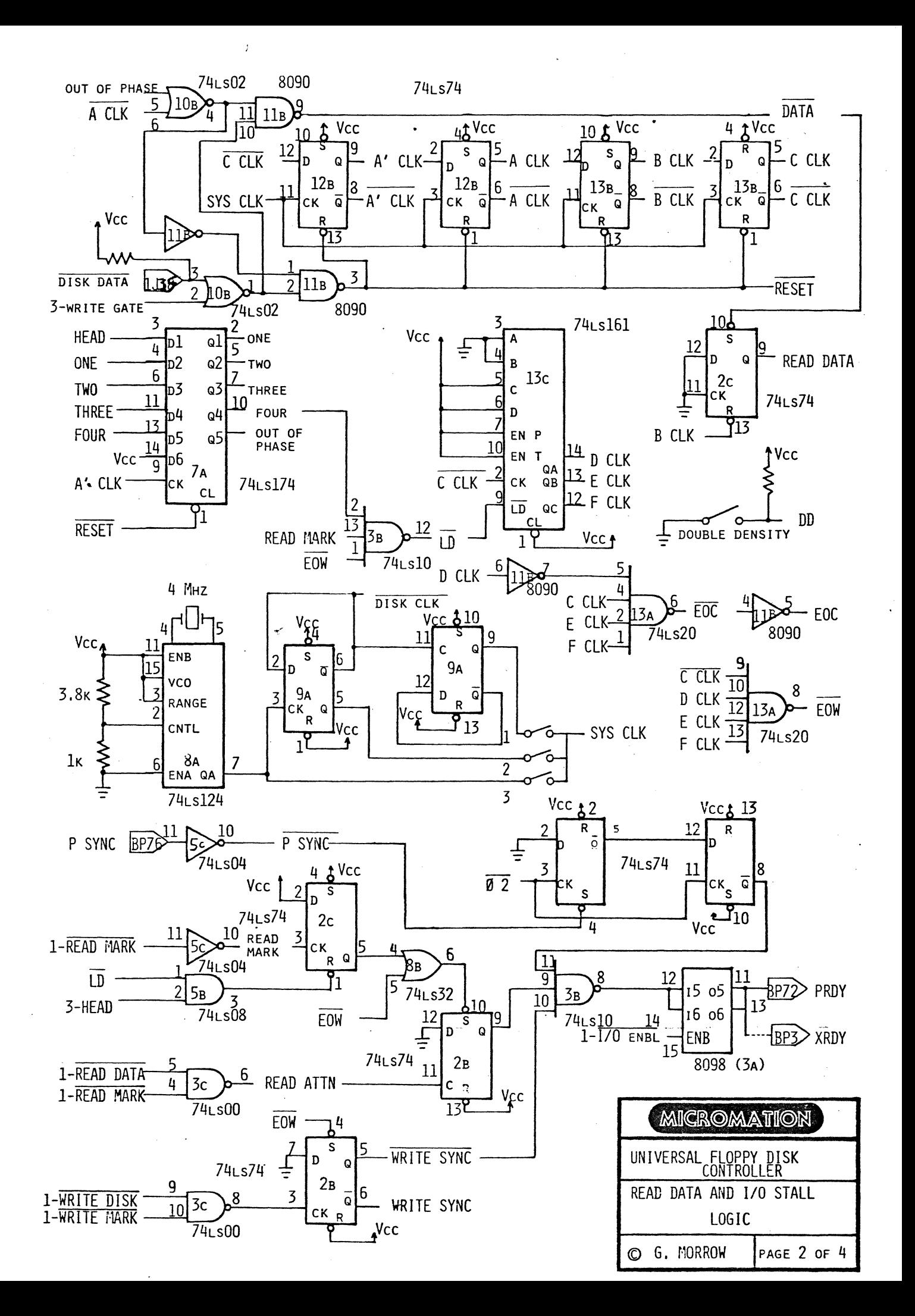

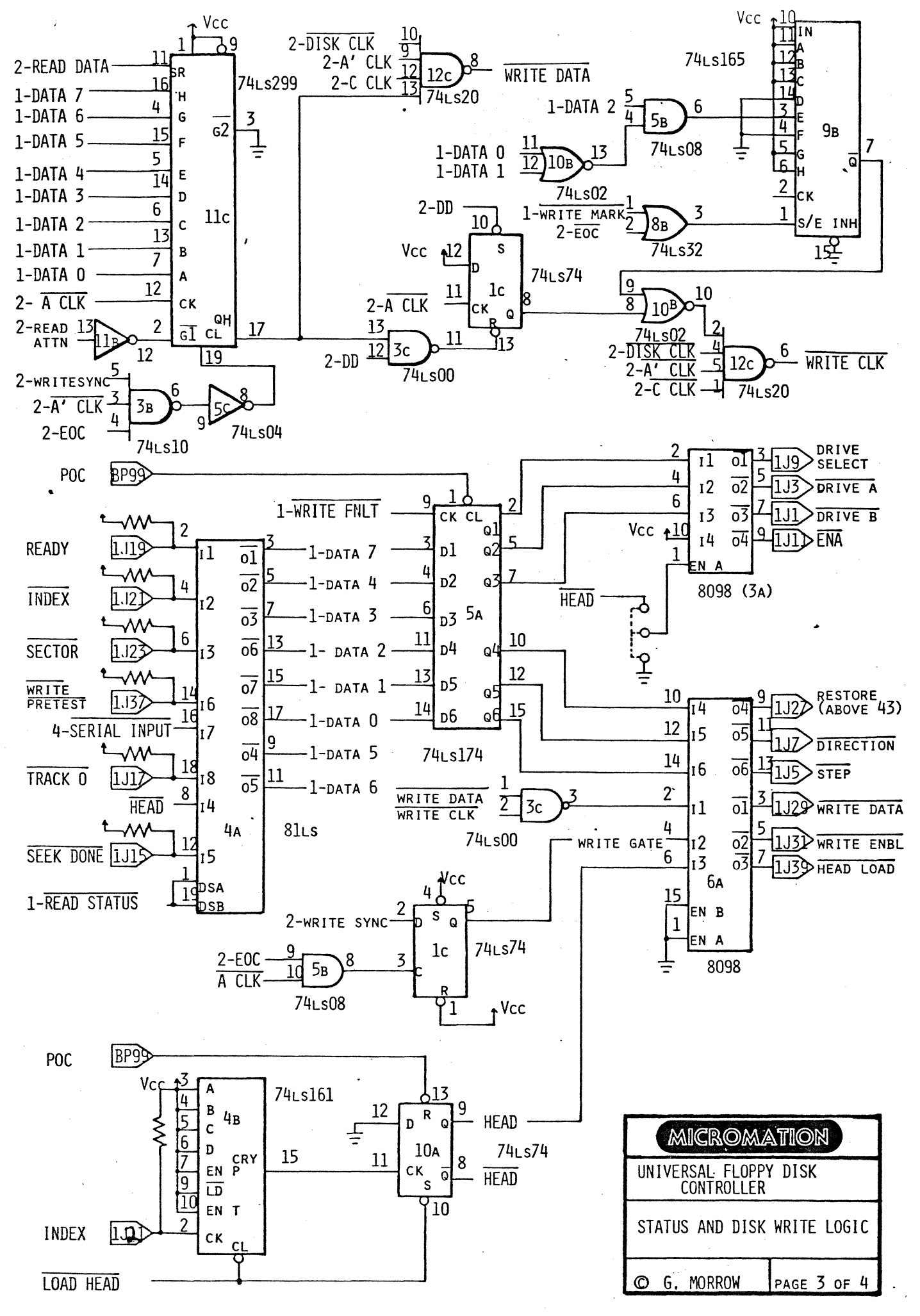

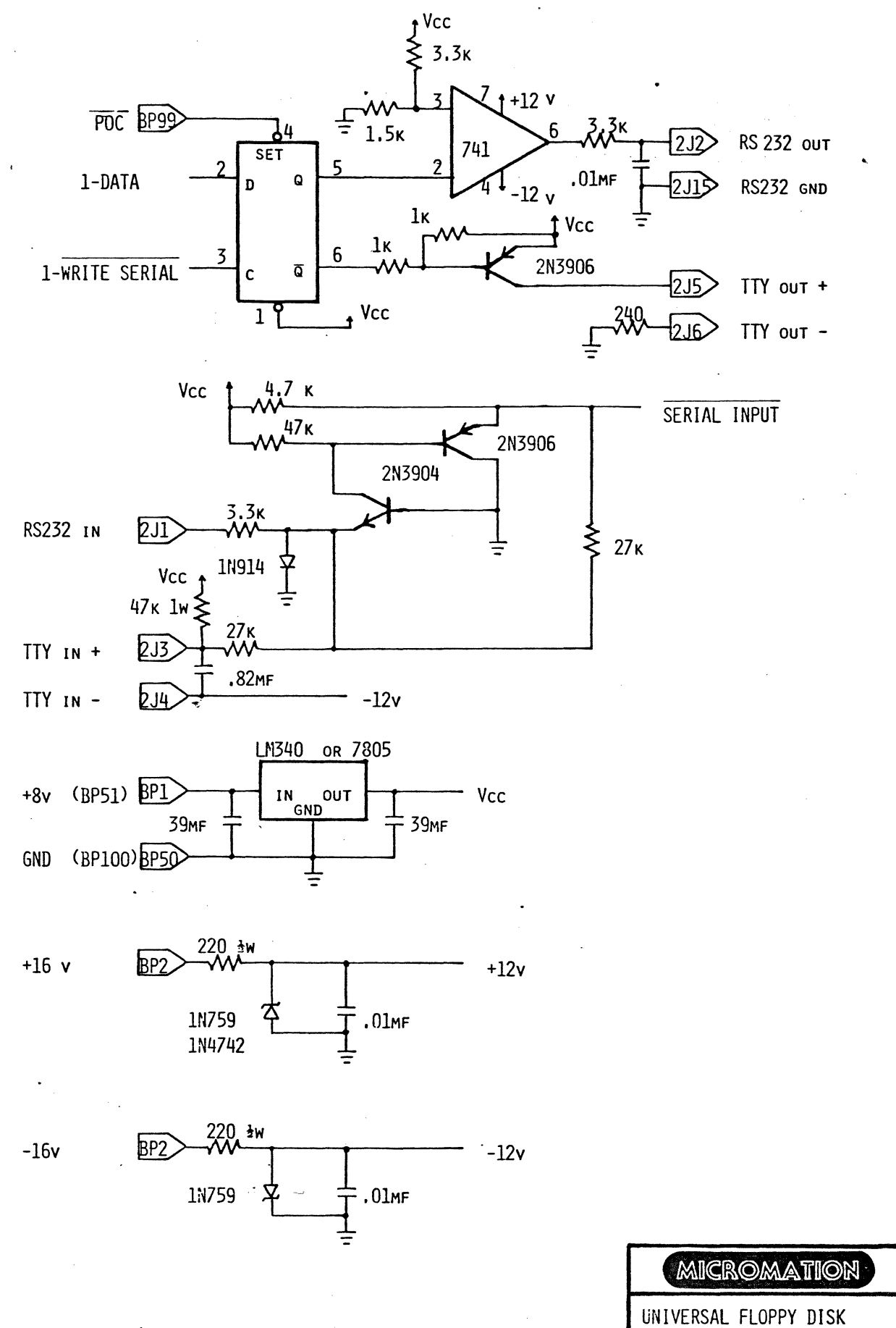

**CONTROLLER** SERIAL INTERFACE & POWER SUPPLIES © G. MORROW PAGE 4 OF 4

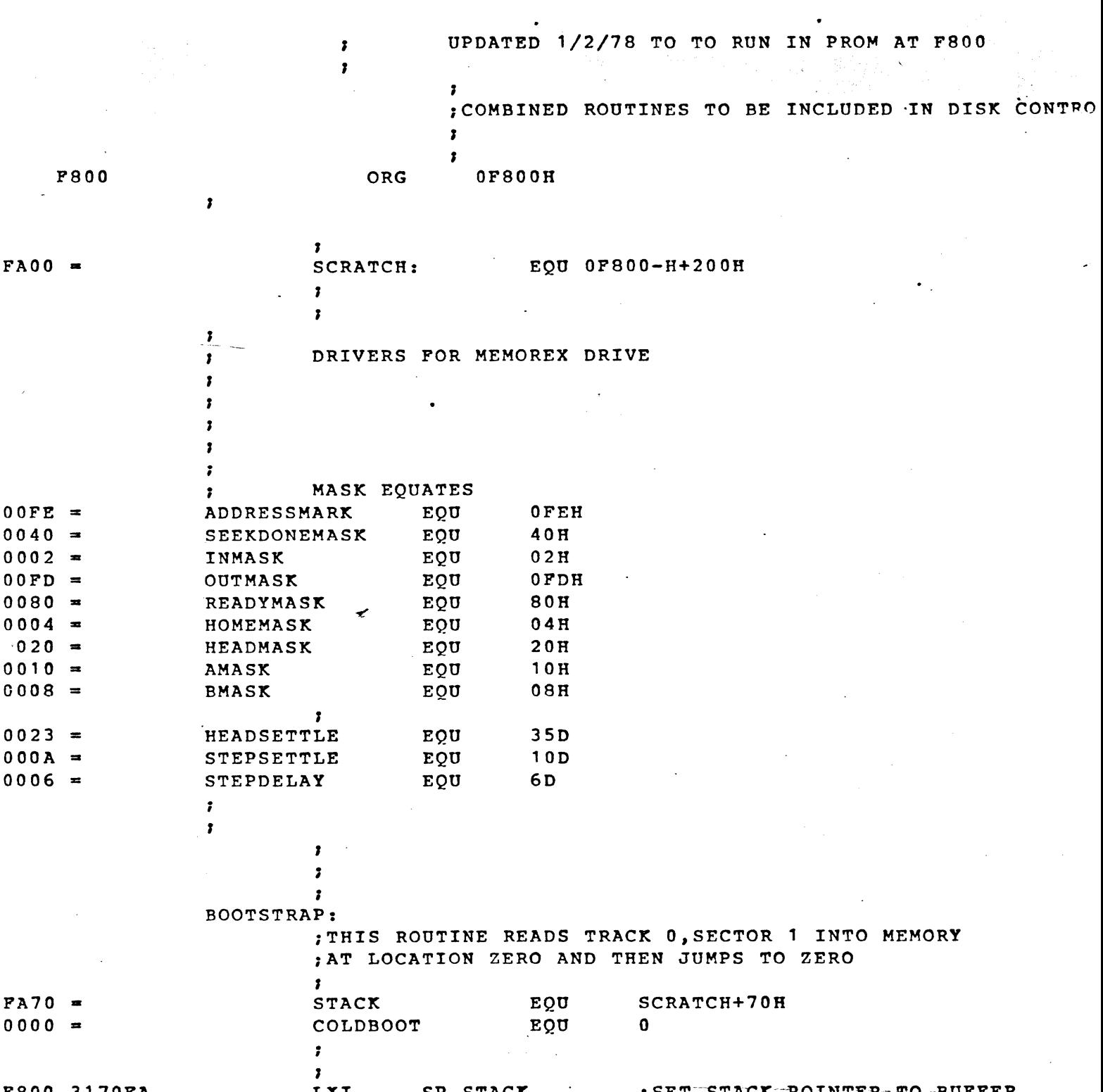

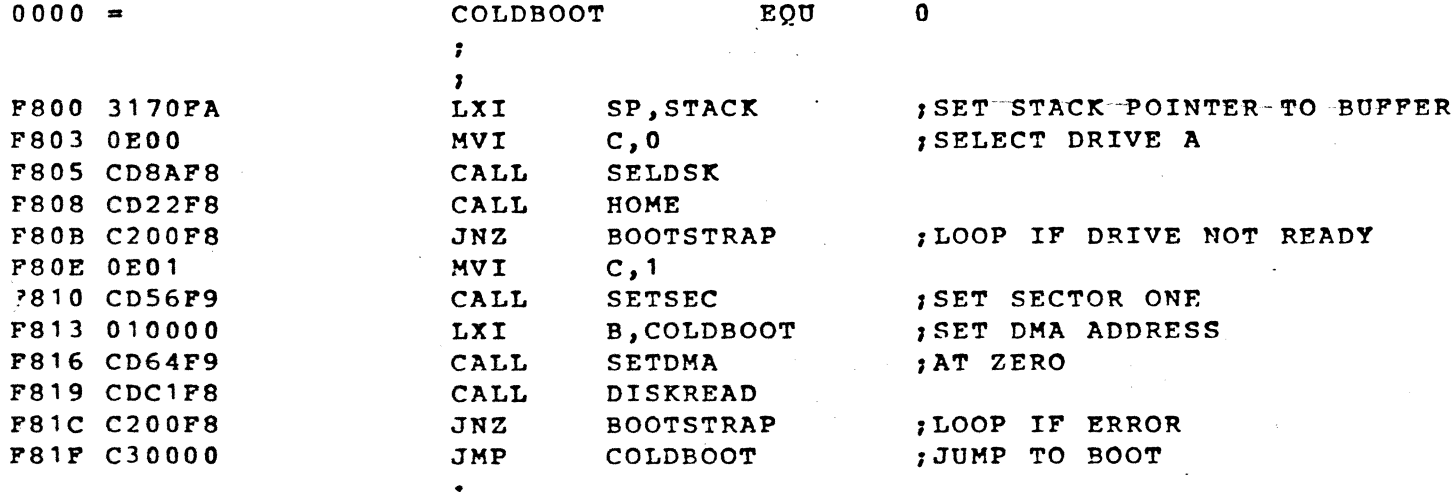

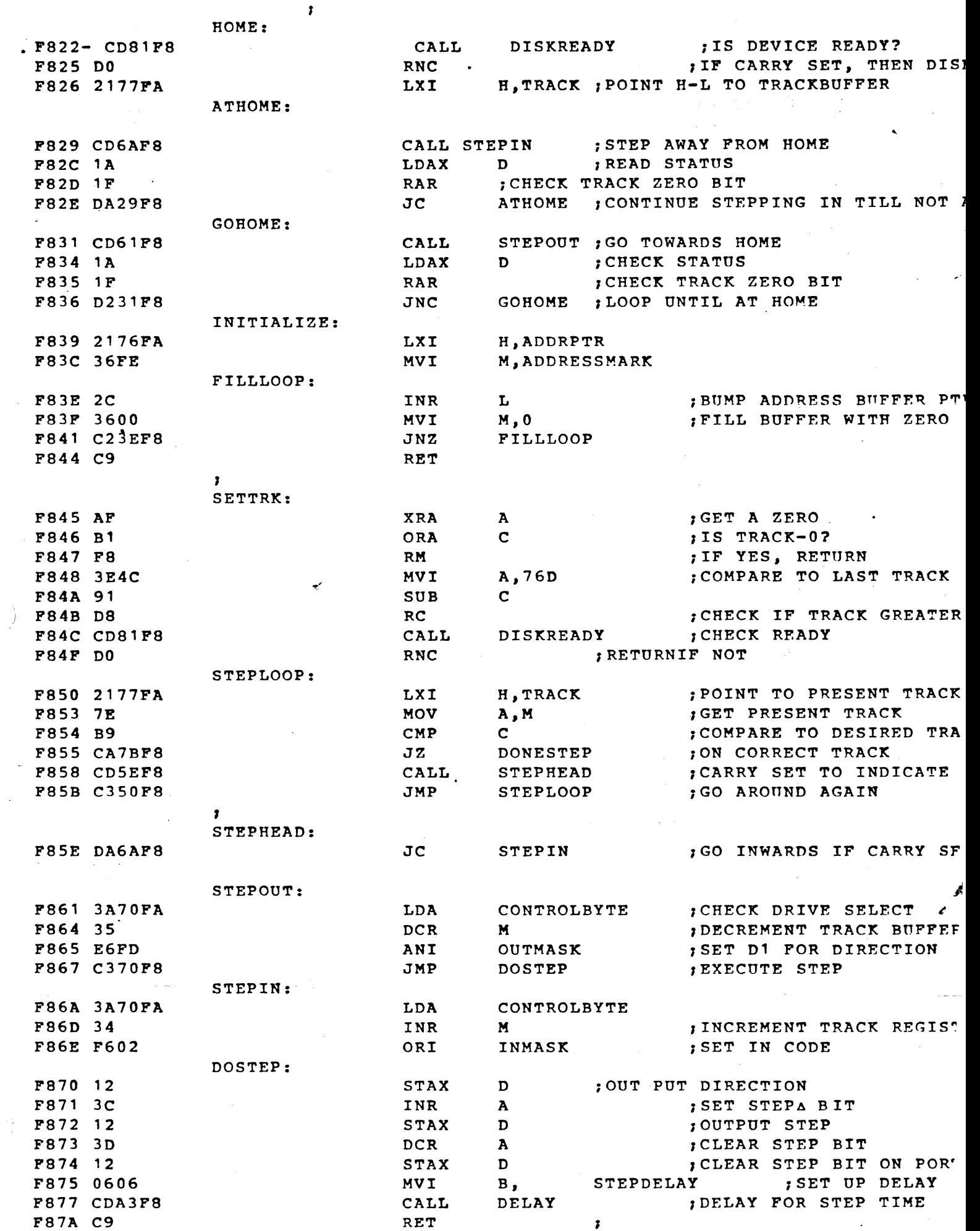

 $\langle \cdot \rangle$ 

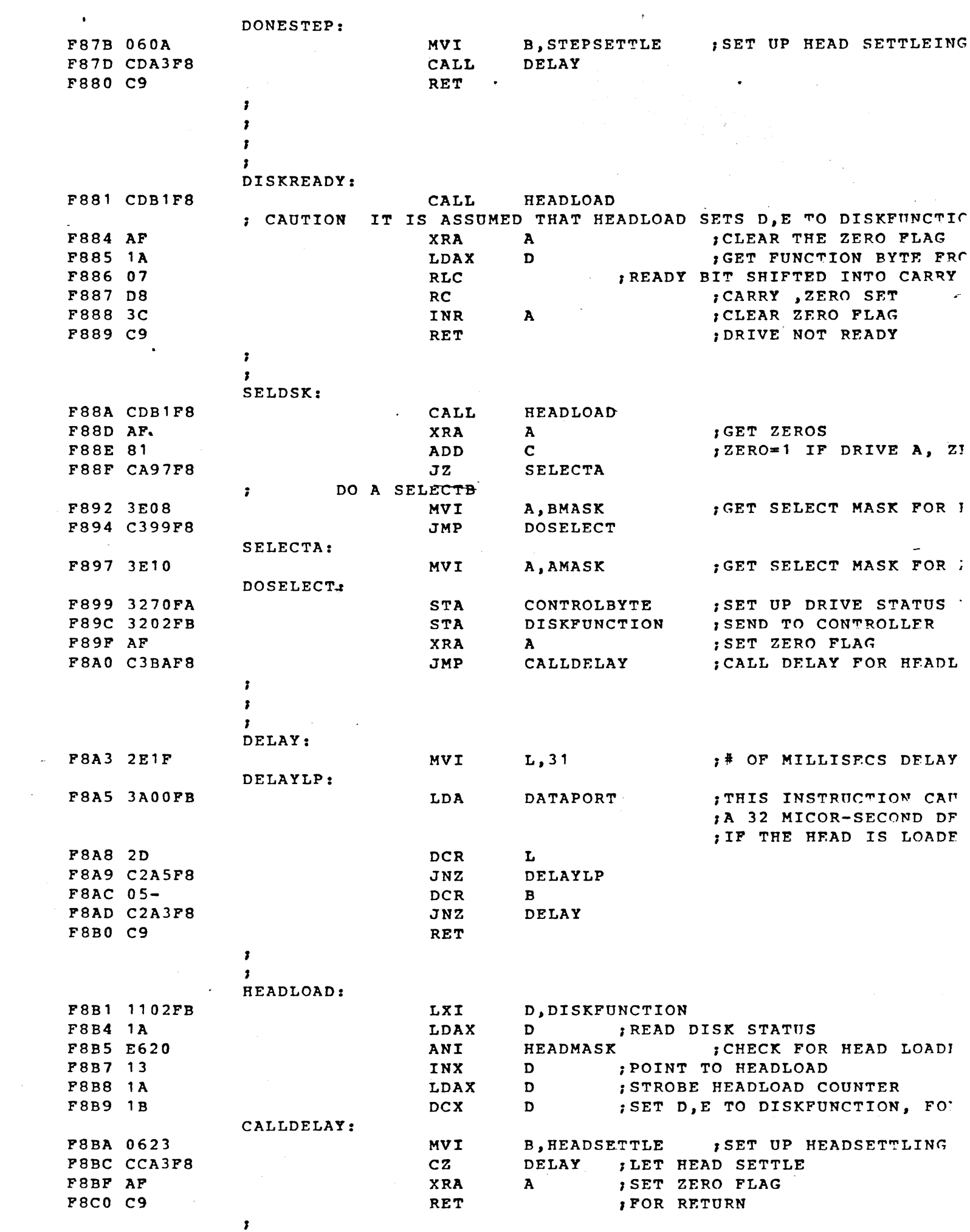

 $\mathbf{F}_1$ 

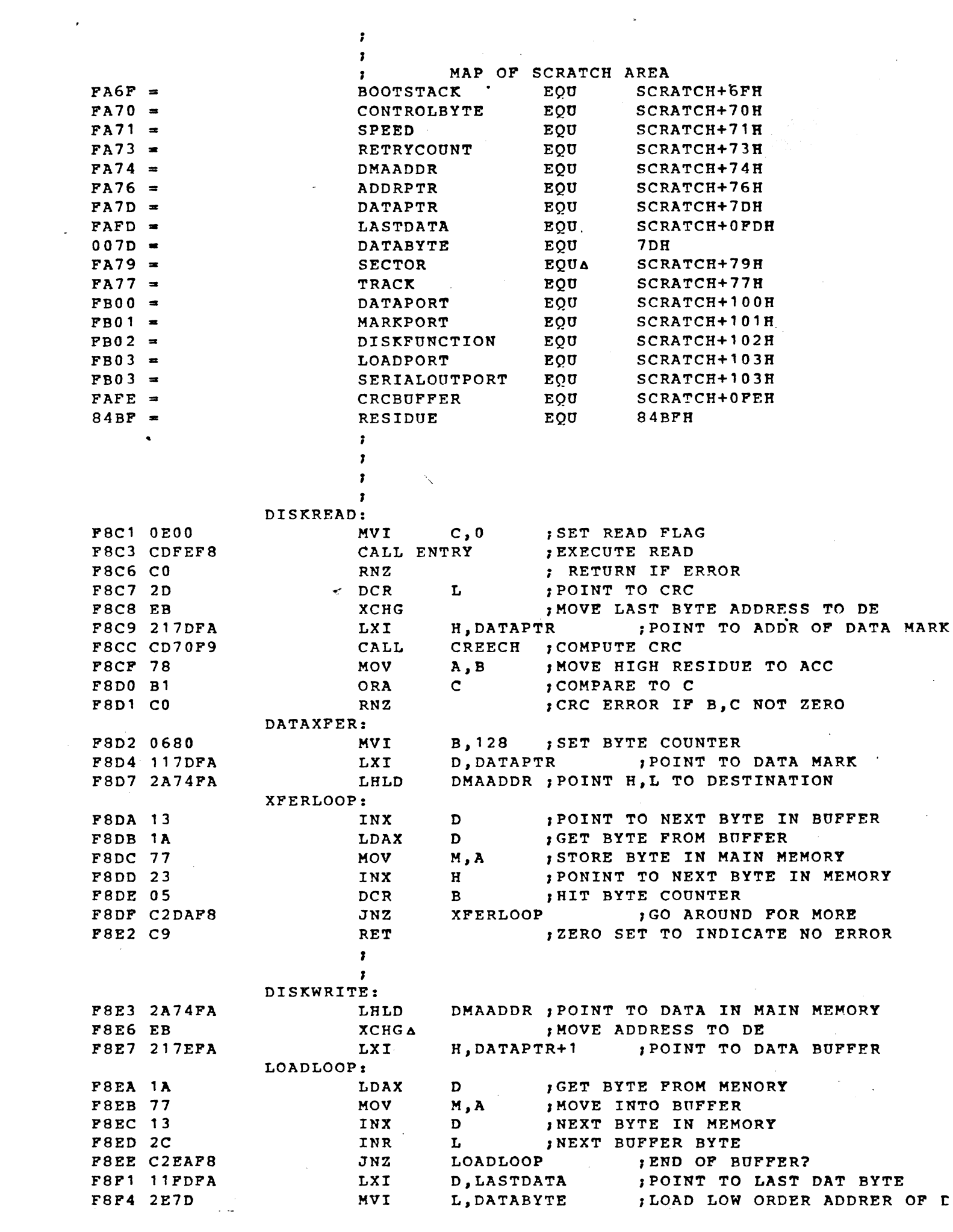

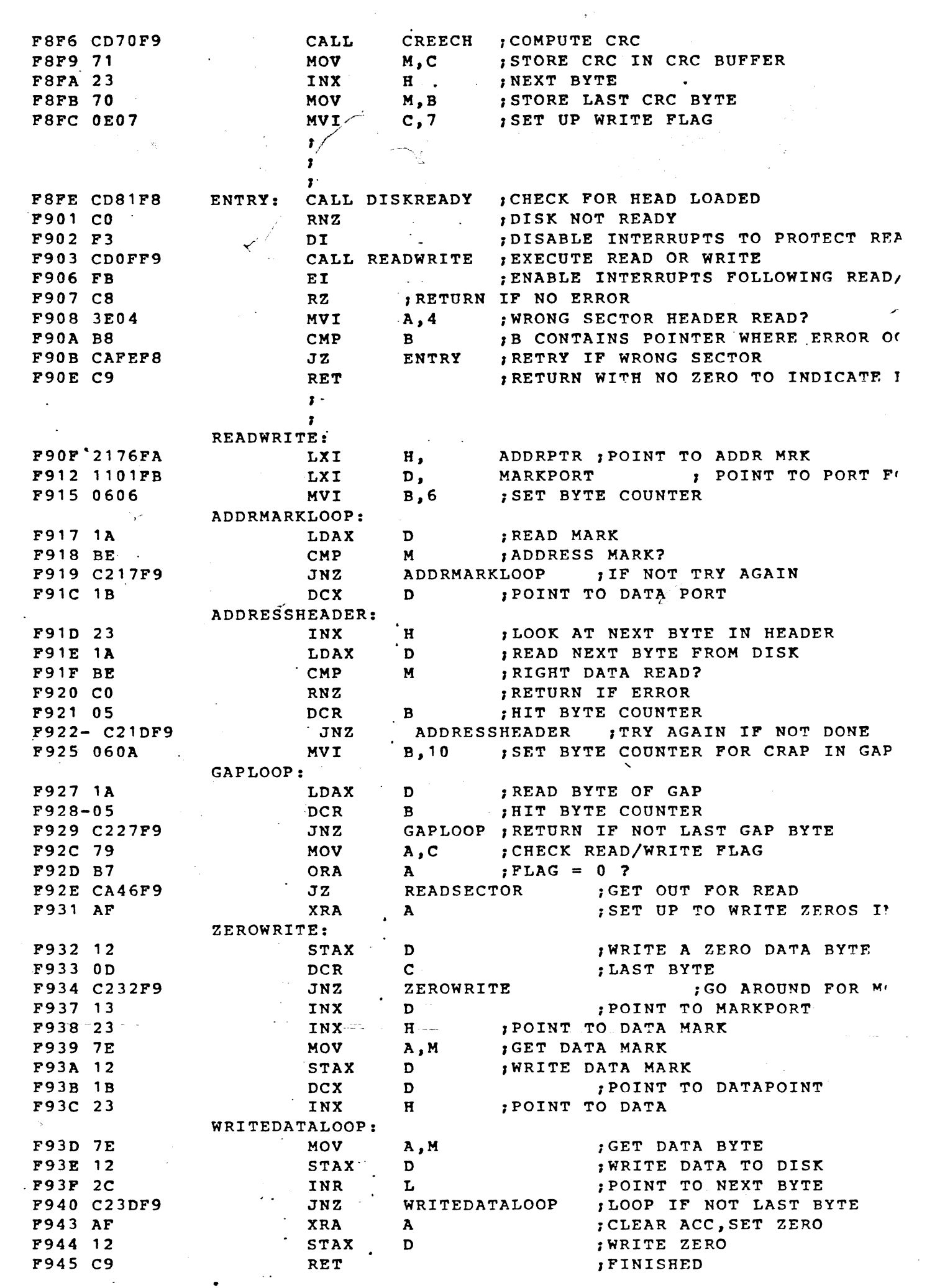

 $\sim$   $\sim$ 

 $\bullet$ 

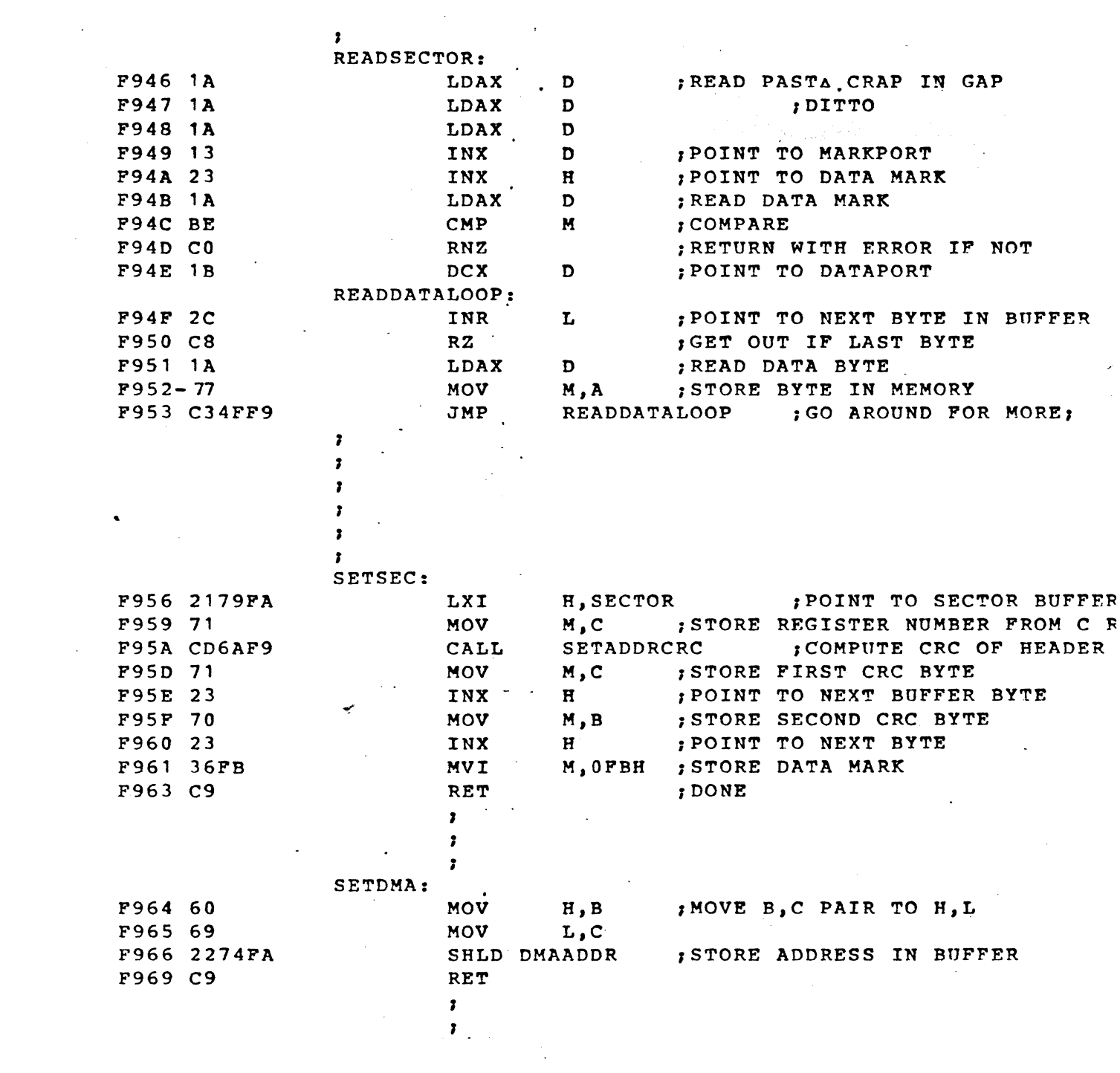

 $\mathbf{r}$ 

 $\frac{1}{2} \sum_{i=1}^{n} \frac{1}{2} \sum_{j=1}^{n} \frac{1}{2} \sum_{j=1}^{n} \frac{1}{2} \sum_{j=1}^{n} \frac{1}{2} \sum_{j=1}^{n} \frac{1}{2} \sum_{j=1}^{n} \frac{1}{2} \sum_{j=1}^{n} \frac{1}{2} \sum_{j=1}^{n} \frac{1}{2} \sum_{j=1}^{n} \frac{1}{2} \sum_{j=1}^{n} \frac{1}{2} \sum_{j=1}^{n} \frac{1}{2} \sum_{j=1}^{n} \frac{1}{2} \sum_{j=1}^{n$ 

 $\label{eq:2.1} \frac{1}{\sqrt{2}}\int_{\mathbb{R}^3}\frac{1}{\sqrt{2}}\left(\frac{1}{\sqrt{2}}\right)^2\frac{1}{\sqrt{2}}\left(\frac{1}{\sqrt{2}}\right)^2\frac{1}{\sqrt{2}}\left(\frac{1}{\sqrt{2}}\right)^2\frac{1}{\sqrt{2}}\left(\frac{1}{\sqrt{2}}\right)^2\frac{1}{\sqrt{2}}\left(\frac{1}{\sqrt{2}}\right)^2\frac{1}{\sqrt{2}}\frac{1}{\sqrt{2}}\frac{1}{\sqrt{2}}\frac{1}{\sqrt{2}}\frac{1}{\sqrt{2}}\frac{1}{\sqrt{2}}$ 

 $\label{eq:2.1} \mathcal{L}(\mathcal{L}^{\mathcal{L}}_{\mathcal{L}}(\mathcal{L}^{\mathcal{L}}_{\mathcal{L}})) = \mathcal{L}(\mathcal{L}^{\mathcal{L}}_{\mathcal{L}}(\mathcal{L}^{\mathcal{L}}_{\mathcal{L}})) = \mathcal{L}(\mathcal{L}^{\mathcal{L}}_{\mathcal{L}}(\mathcal{L}^{\mathcal{L}}_{\mathcal{L}})) = \mathcal{L}(\mathcal{L}^{\mathcal{L}}_{\mathcal{L}}(\mathcal{L}^{\mathcal{L}}_{\mathcal{L}}))$ 

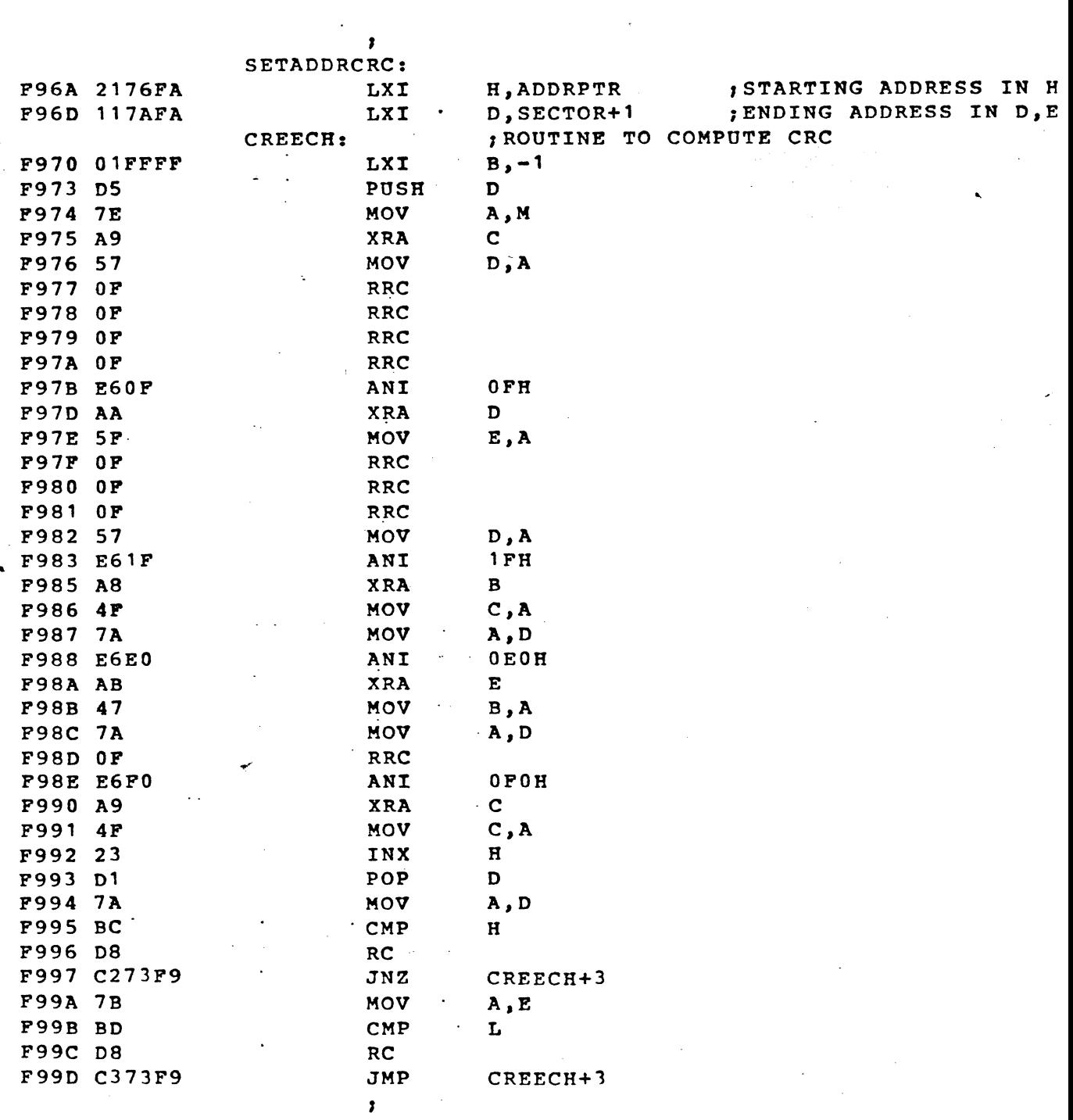

 $\mathbf{I}_-$ 

 $\mathcal{L}^{\text{max}}_{\text{max}}$  and  $\mathcal{L}^{\text{max}}_{\text{max}}$ 

 $\label{eq:2.1} \frac{1}{\sqrt{2}}\left(\frac{1}{\sqrt{2}}\right)^{2} \left(\frac{1}{\sqrt{2}}\right)^{2} \left(\frac{1}{\sqrt{2}}\right)^{2} \left(\frac{1}{\sqrt{2}}\right)^{2} \left(\frac{1}{\sqrt{2}}\right)^{2} \left(\frac{1}{\sqrt{2}}\right)^{2} \left(\frac{1}{\sqrt{2}}\right)^{2} \left(\frac{1}{\sqrt{2}}\right)^{2} \left(\frac{1}{\sqrt{2}}\right)^{2} \left(\frac{1}{\sqrt{2}}\right)^{2} \left(\frac{1}{\sqrt{2}}\right)^{2} \left(\$ 

;<br>SOFTWARE UART ROUTINES

 $\frac{1}{5}$ TAT.TN.

 $\mathbf{r}$ 

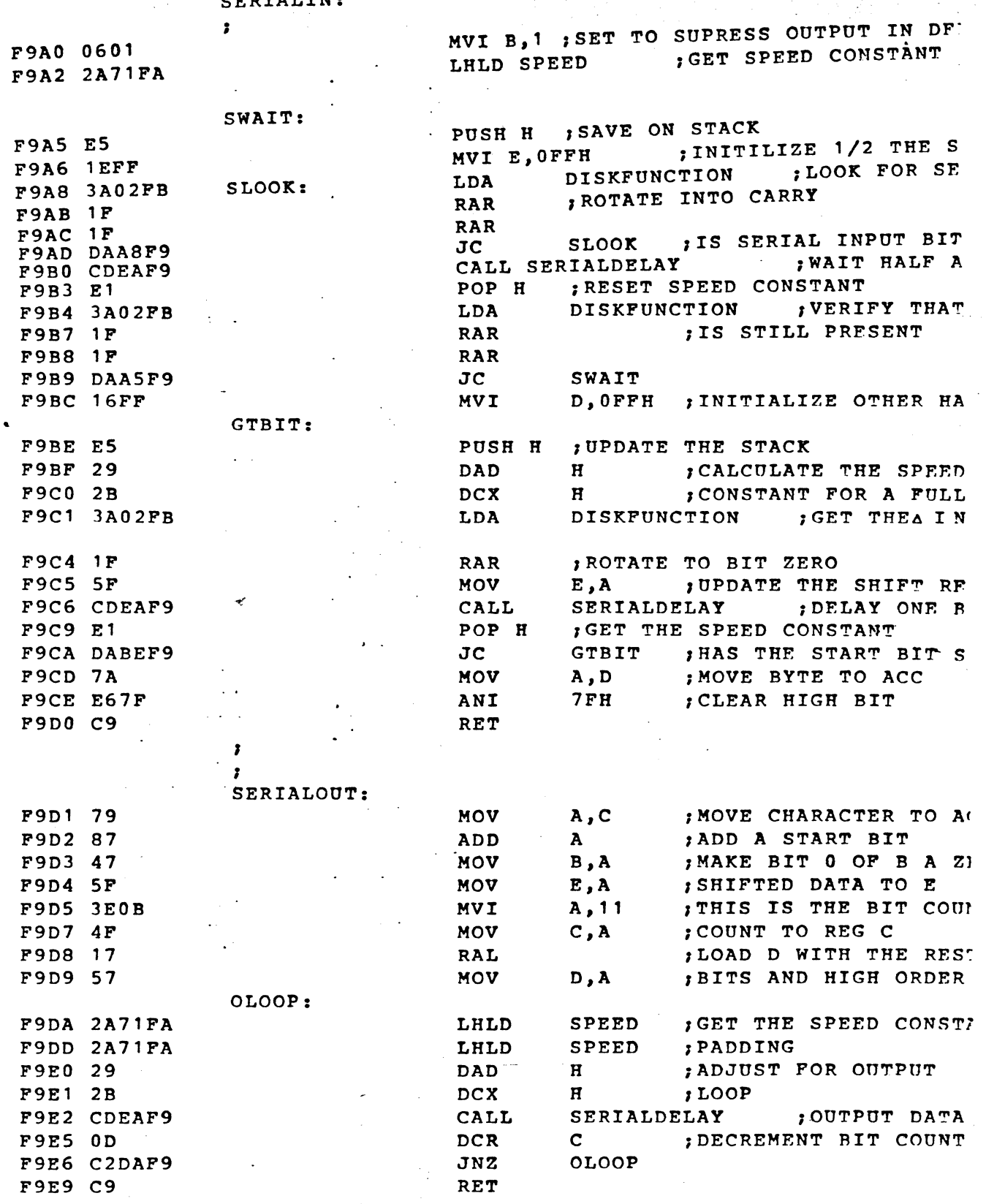

 $\ddot{\phantom{a}}$ 

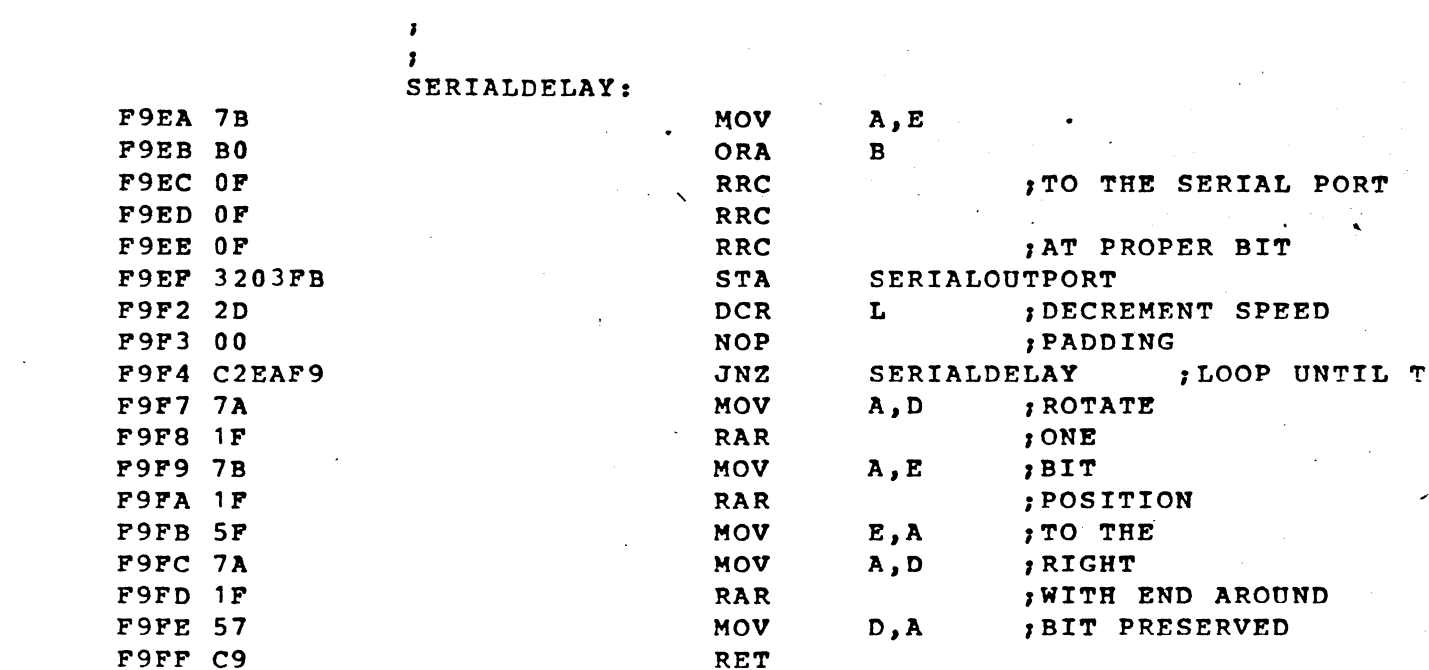

 $\label{eq:2.1} \frac{1}{2} \sum_{i=1}^n \frac{1}{2} \sum_{j=1}^n \frac{1}{2} \sum_{j=1}^n \frac{1}{2} \sum_{j=1}^n \frac{1}{2} \sum_{j=1}^n \frac{1}{2} \sum_{j=1}^n \frac{1}{2} \sum_{j=1}^n \frac{1}{2} \sum_{j=1}^n \frac{1}{2} \sum_{j=1}^n \frac{1}{2} \sum_{j=1}^n \frac{1}{2} \sum_{j=1}^n \frac{1}{2} \sum_{j=1}^n \frac{1}{2} \sum_{j=1}^n \frac{$ 

 $\label{eq:2} \frac{1}{\sqrt{2}}\int_{\mathbb{R}^3}\frac{d\mu}{\mu}\left(\frac{d\mu}{\mu}\right)^2\frac{d\mu}{\mu}\left(\frac{d\mu}{\mu}\right)^2\frac{d\mu}{\mu}\left(\frac{d\mu}{\mu}\right)^2.$ 

 $\label{eq:2.1} \frac{1}{\sqrt{2\pi}}\left(\frac{1}{\sqrt{2\pi}}\right)^{1/2}\frac{1}{\sqrt{2\pi}}\left(\frac{1}{\sqrt{2\pi}}\right)^{1/2}\frac{1}{\sqrt{2\pi}}\left(\frac{1}{\sqrt{2\pi}}\right)^{1/2}\frac{1}{\sqrt{2\pi}}\frac{1}{\sqrt{2\pi}}\frac{1}{\sqrt{2\pi}}\frac{1}{\sqrt{2\pi}}\frac{1}{\sqrt{2\pi}}\frac{1}{\sqrt{2\pi}}\frac{1}{\sqrt{2\pi}}\frac{1}{\sqrt{2\pi}}\frac{1}{\sqrt{2\pi}}\frac{1$ 

 $\mathbf{A}$  expansion of  $\mathbf{A}$  and  $\mathbf{A}$  are  $\mathbf{A}$  and  $\mathbf{A}$  are  $\mathbf{A}$  and  $\mathbf{A}$  are  $\mathbf{A}$  and  $\mathbf{A}$  are  $\mathbf{A}$  and  $\mathbf{A}$  are  $\mathbf{A}$  and  $\mathbf{A}$  are  $\mathbf{A}$  and  $\mathbf{A}$  are  $\mathbf{A}$  and  $\mathbf$ 

 $\mathcal{L}(\mathcal{L}^{\mathcal{L}})$  and  $\mathcal{L}(\mathcal{L}^{\mathcal{L}})$  and  $\mathcal{L}(\mathcal{L}^{\mathcal{L}})$ 

 $\label{eq:2.1} \mathcal{L}=\mathcal{L}(\mathcal{L}^{(1)})\otimes\mathcal{L}^{(2)}(\mathcal{L}^{(2)})$ 

 $\sim 10^{-10}$ 

A-TYPE MEMCBIOS

 $\label{eq:2} \mathcal{L}=\frac{2}{\sqrt{2}}\left[\frac{2}{\sqrt{2}}\left(\frac{1}{\sqrt{2}}\right)^2\right] \mathcal{L}^2$ 

B-TYPE MEMCBIOS.PRN

 $\sim 10$ 

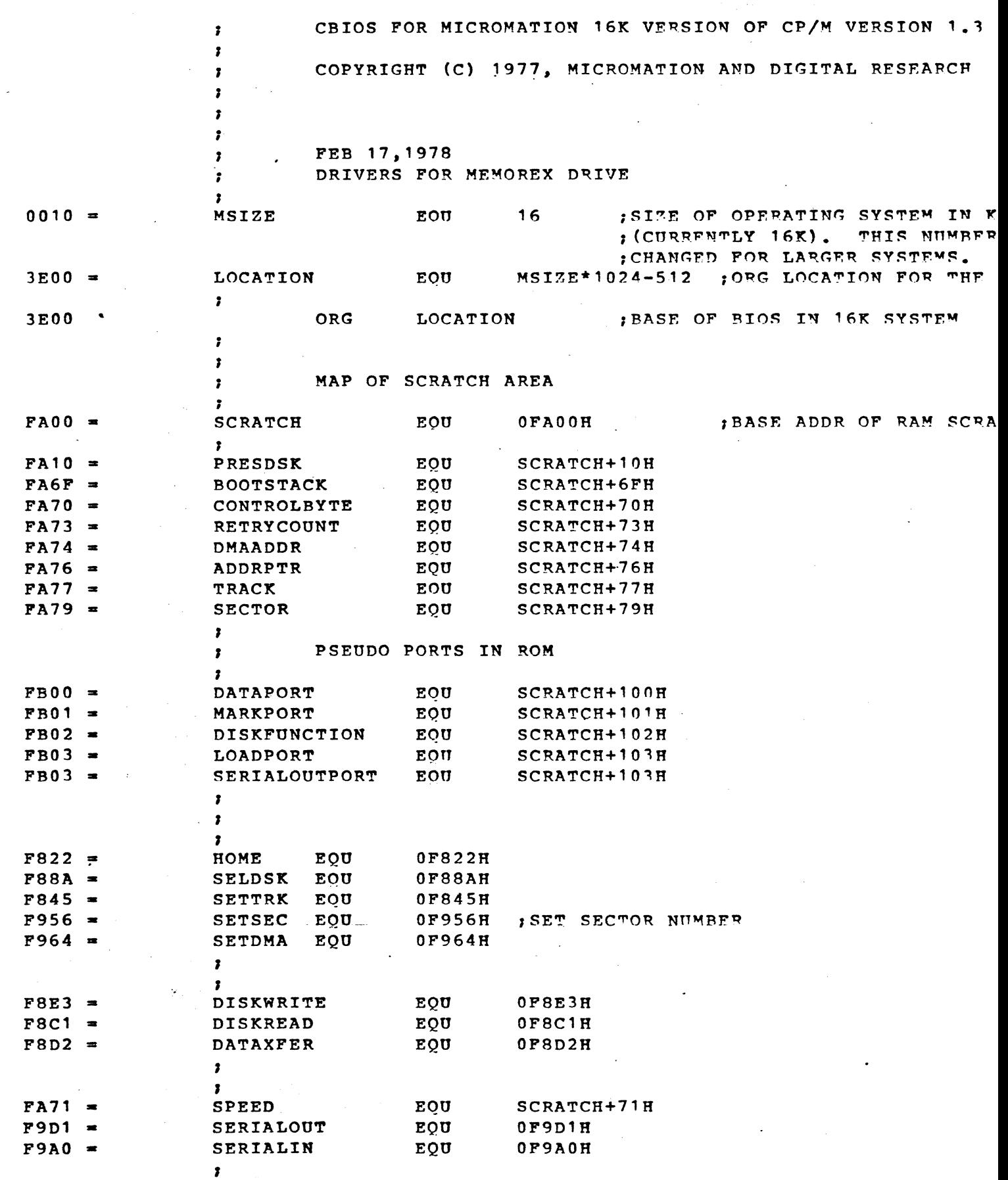

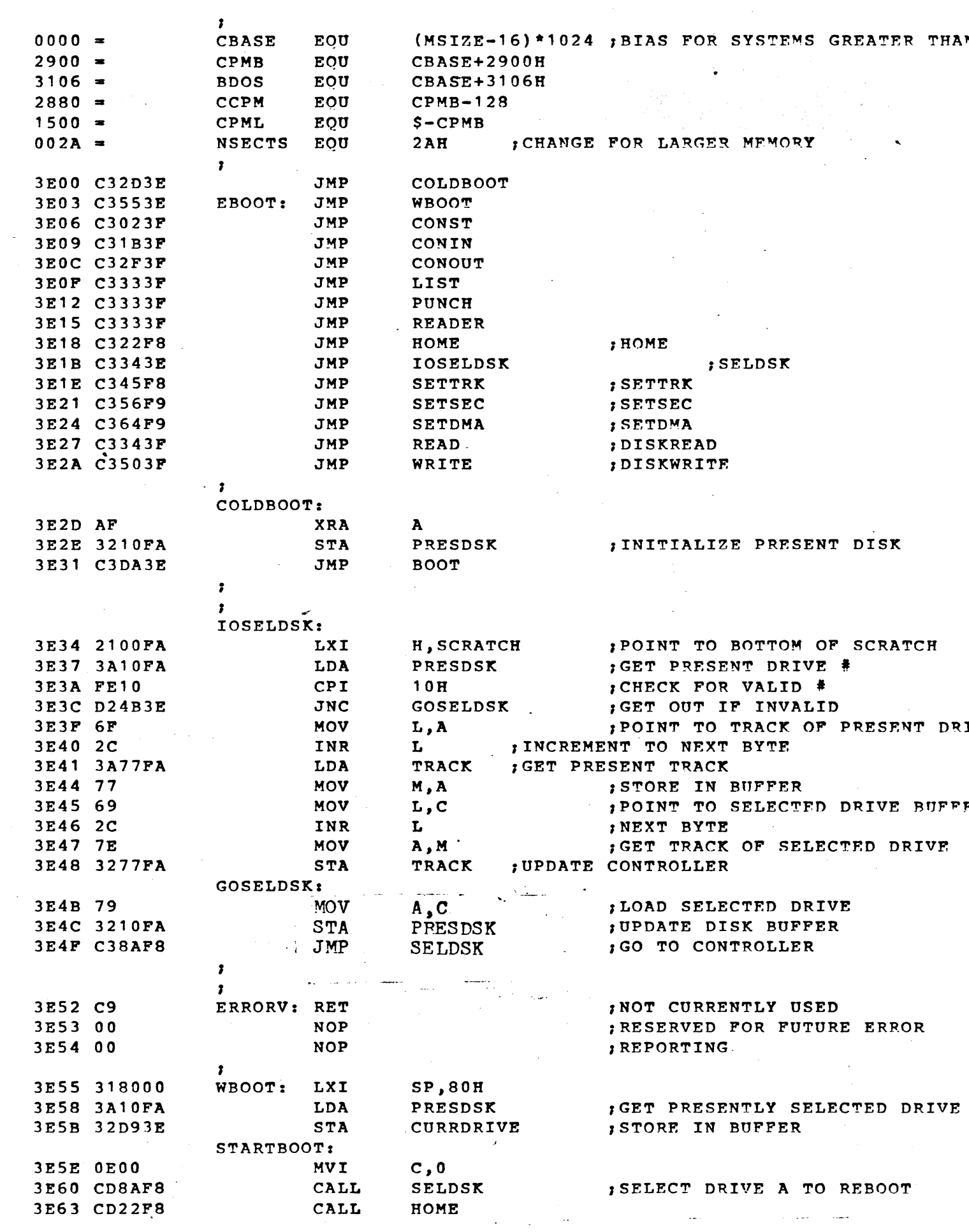

 $\label{eq:2.1} \frac{1}{\sqrt{2\pi}}\int_{0}^{\pi}\frac{1}{\sqrt{2\pi}}\left(\frac{1}{\sqrt{2\pi}}\right)^{2}d\mu_{\rm{max}}\,.$ 

 $\sim 10^6$ 

 $\cdot$ READ DISKETTE FOR TWO TRACKS, STARTING AT BOOT LOADER  $\bullet$ 3E66 018028 B, CCPM ; ONE SECTOR BOOT LXI 3E69 CD64F9 CALL **SETDMA** ; READ THE FIRST/NEXT TRACK RDTRK: 3E6C 110000 LXI  $D, 0$  $1$ SECTOR NUMBER = 0000 ; READ THE FIRST/NEXT SECTOR RDSEC: 3E6F 7B **IE IS SECTOR NUMBER** MOV  $A.E$  $26$ 3E70 FE1A  $CPT$  $\mathbf{r}$ 3E72 CAAD3E  $JZ$ NXTTRK ; 0...25 COUNTS SECTORS GET SKEWED SECTOR NUMBER  $\mathbf{r}$ 3E75 21BF3E LXI H, TRAN ; HL IS ADDRESS OF SKEWED SECTO 3E78 19 DAD  $\mathbf{D}$ 11...26 IN REG A 3E79 7E **MOV A.M** 3E7A 13 :TO NEXT SECTOR INX  $\mathbf{D}$ 3E7B D5 PUSH  $\mathbf{D}$ ; SAVE SECTOR NUMBER 3E7C C5 PUSH  $B$ : SAVE DMA ADDRESS 3E7D 4F **MOV**  $C, A$ ; READY FOR SECTOR SET ; SAVE SKEWED SECTOR NUMBER 3E7E F5 PSW PUSH 3E7F CD56F9 CALL **SETSEC** PSW : COUNT TO DMA POSITION 3E82 F1 POP 3E83 E1 POP  $H$ ; COPY OF DMA BASE ADDRESS ; BACK TO STACK 3E84 E5 **PUSH**  $H$ 3E85 118000 LXI D, 128 ; SECTOR SIZE MUL: 3E88 3D DCR ; REGA\*128  $\mathbf{A}$ 3E89 CA903E  $JZ$ MUL1 3E8C 19 DAD  $; +128$  $\mathbf{D}$ 3E8D C3883E **JMP MUL** MUL1: . , HL IS DMA ADDRESS FOR THIS SECTOR 3E90 2274FA **SHLD** DMAADDR ; STORE IT DIRECTLY 3E93 3A77FA LDA **TRACK** 3E96 B7 ORA  $\mathbf{A}$ 3E97 CAA23E ; IF TRACK 0, THEN CONTINUE  $JZ$ RELP 3E9A 3A79FA  $\sqrt{IF}$  TRACK 1 AND SECTOR - 18 LDA **SECTOR** 3E9D D612 SUI ; THEN SKIP THE RFAD  $18<sup>+</sup>$ 3E9F F2A83E **JP SKIPREAD** RELP: 3EA2 CD343F CALL **READ** READ THE DATA 3EA5 C25E3E JNZ **STARTBOOT** ; STAY HERE WHILE ERRO! SKIPREAD: 3EA8 C1 POP ; RECALL BASE DMA ADDRESS  $\mathbf{B}$ 3EA9 D1 ; RECALL SECTOR NUMBER POP D **3EAA C36F3E JMP** RDSEC . ; FOR ANOTHER SECTOR NXTTRK: 3EAD 3A77FA LDA TRACK  $, 0, 12$ 3EB0 B7 ORA  $\mathbf{A}$ 3EB1 C2DA3E JNZ **BOOT** ISTOP AT TRACK 1 3EB4 0E01 **NVI** ISEEK 1 IF NOT  $C, 1$ 3EB6 CD45F8 CALL **SETTRK** 3EB9 018035 <sup>- -</sup>  $LXT = B$ , CCPM+26\*128 ---; MOVE TO NEXT-TRACK P. 3EBC C36C3E JMP RDTRK ; TO READ THE ENTIRE TRACK  $\mathbf{r}$ 

 $\mathbf{r}$ 

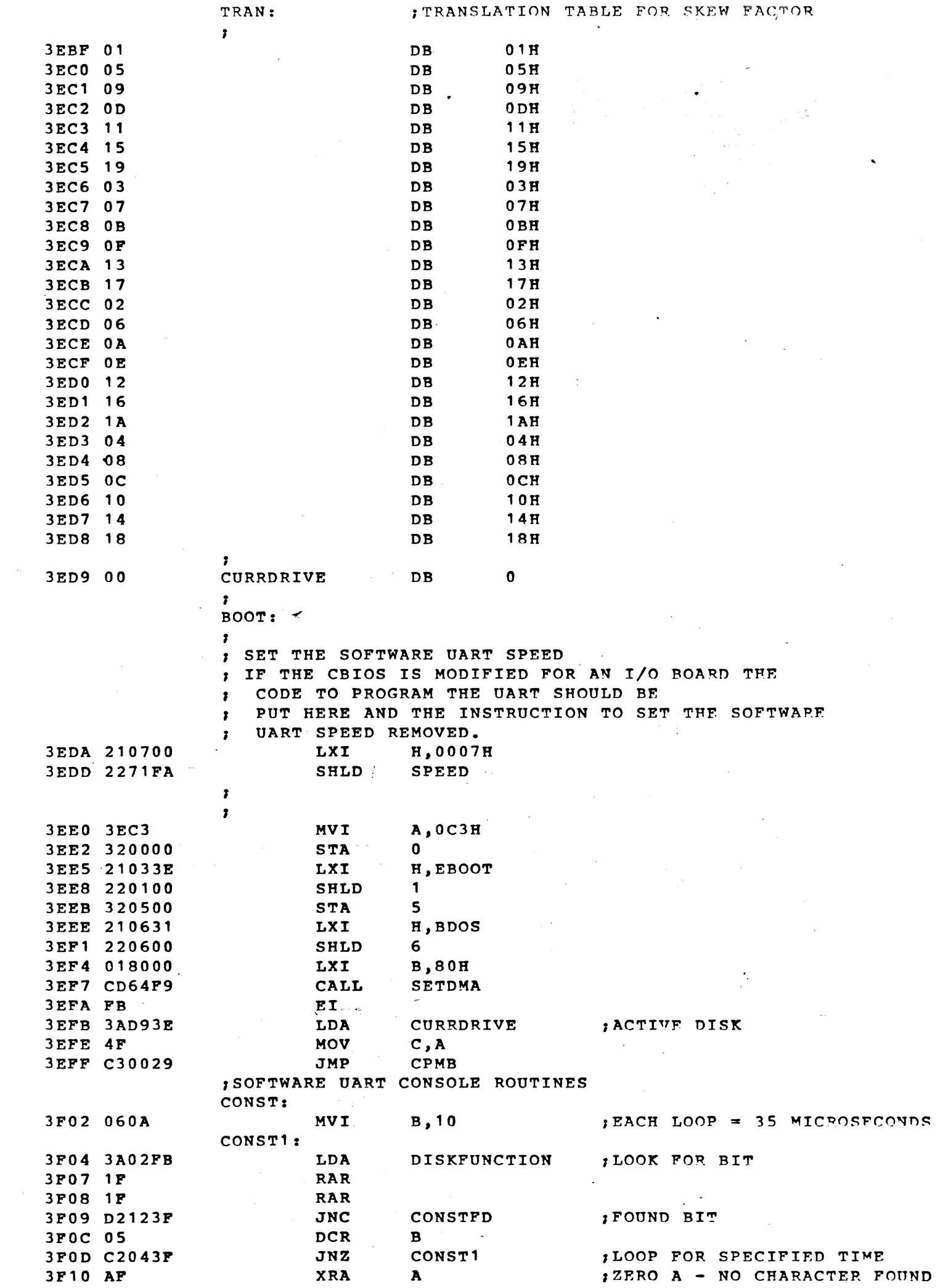

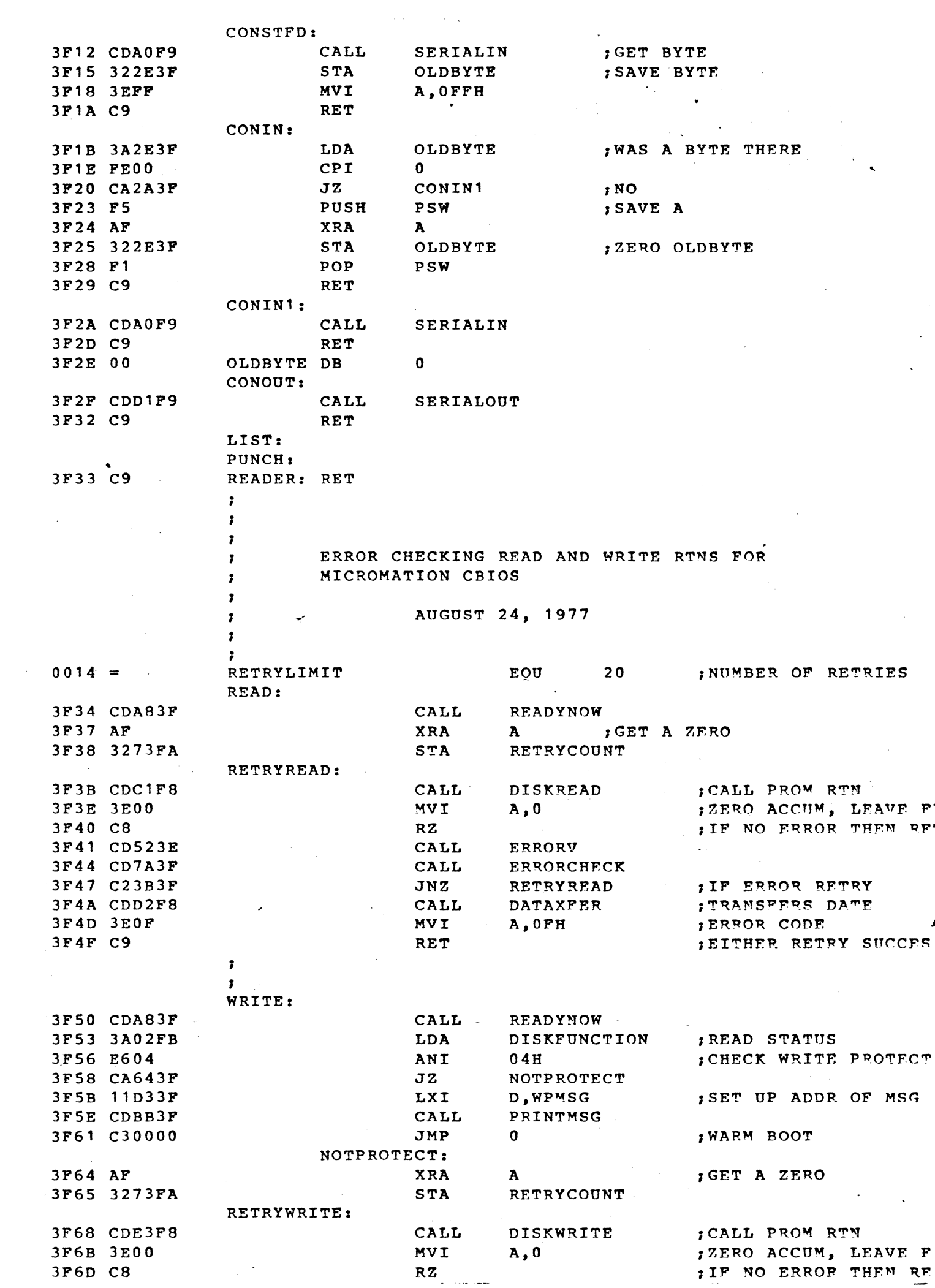

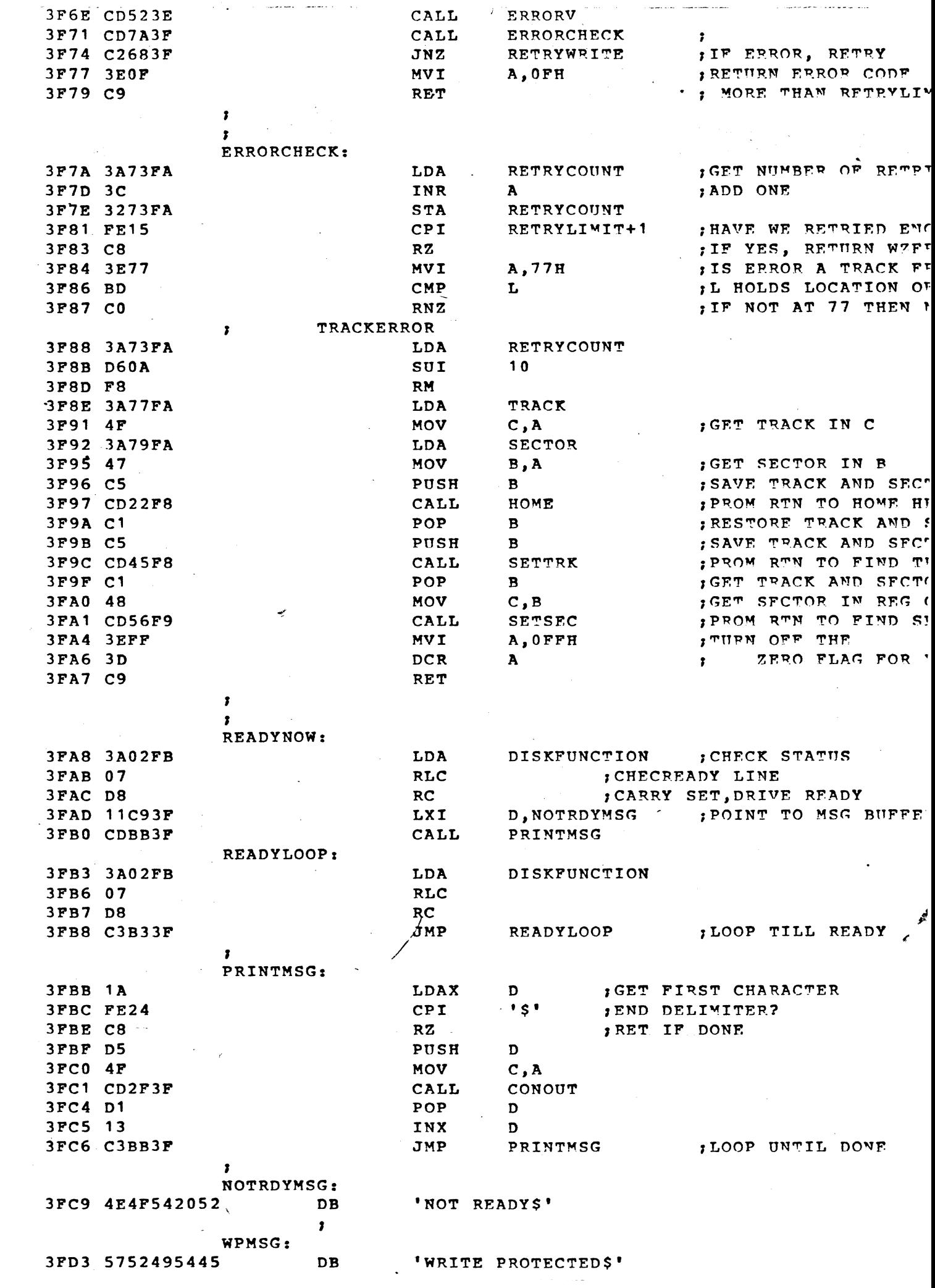

### MOVCPM DOCUMENTATION

If the CBIOS is not changed, the following procedure may be used to generate new systems for any size memory.

Notax the file CPM.COM has been included with this diskette, which enables you to generate a CP/M system for any momory size, up to 64% bytes. the command

#### CPM <cr> ·

(where <cr> denotes the carriage-return key) loads the CFM.COM program and gives it control. This program then examines the current memory configuation. and produces a new CP/M system which is relocated to the top of the memory (actually, the highest contiguous RAM area is used). The newly constructed CP/M system then gets control, and the system starts with the normal sign-on message.

The command

#### $CPM \star \star$

constructs a new version of the CP/M system, but leaves it in memory, ready fo: a sysgen operation. The message

> READY FOR "SYSGEN" OR "SAVE 32 CPIXX.COM"

is pointed at the console upon completion, where xx is the memory size in kilobytes. The operator can then type

**SYSGEN** to start the system ceneration with the response GET SYSTEM (Y/N)?n user must respord with "n"  $\mathcal{L}_{\rm eff} \rightarrow 0$ and the message ' PUT SYSTEM  $(Y/N)$ ?y user must respond with y

DESTINATION ON B. THEN TYPE RETURN

Place the new diskette on drive B, and type a return when ready (note that if you answer with an "a" rather than a "y" to the prompt above, SYSGEN will place the CP/H system on drive A instead of drive B). Syscen will then type

FUNCTION COMPLETE, REBOOTING

The user can then go through the reboot process with the old or new diskette.

The operator could also have typed.

#### SAVE 32 CPMxx.COM

at the completion of CPM.COM, which would place the CP/M memory image on lisk. In this case, the relocated memory image can be "patched" to include custom I/O drivers, as described in the CP/M Alteration Guide.

(over)

Note that the memory size can be given explicitly to the CPM.COM program Then it is started in order to override the internal mechanisms which etermine the amount of memory on the system. In this case, the operator must  $\sim 10^4$ **Lype** this

# CPM xx

# CPM  $xx \star$

where xx is the memory size in decimal kilobytes. The first form produces a CP/M system which operates in xx kilobytes, and starts the newly created system when the relocation is complete. The second form creates the new system, but leaves it in memory for a sysqen or save operation.

For example, the invocation

#### CPM 48 \*

starts CPM.COM, and creates a 48K system in memory. Upon completion, the Thessage

READY FOR "SYSGEN" OR "SAVE 32 CPM48.COM"

is typed. The operator can then perform the sysgen or save operation as escribed above. Note that the newly created system is serialized with the mber attached to your original diskette, and are subject to the conditions of the Software Licensing Agreement included in this package.